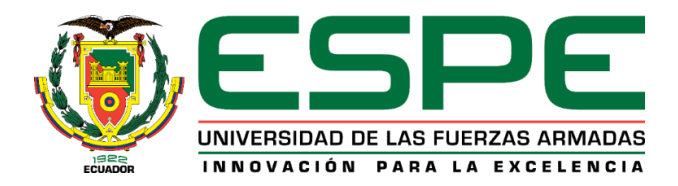

# **Diseño, simulación e implementación de una estrategia de control para un sistema fotovoltaico implementado en un sistema Typhoon Hardware in the Loop (HIL).**

Bucheli Campaña, José Aníbal

Departamento de Eléctrica y Electrónica

Carrera de Ingeniería en Electrónica y Automatización

<span id="page-0-0"></span>Trabajo de Integración Curricular, Previo a la Obtención del Título de Ingeniero en Electrónica y

Automatización.

Ing. Llanos Proaño, Jacqueline del Rosario, PhD.

01 de marzo del 2023

Latacunga

<span id="page-1-0"></span>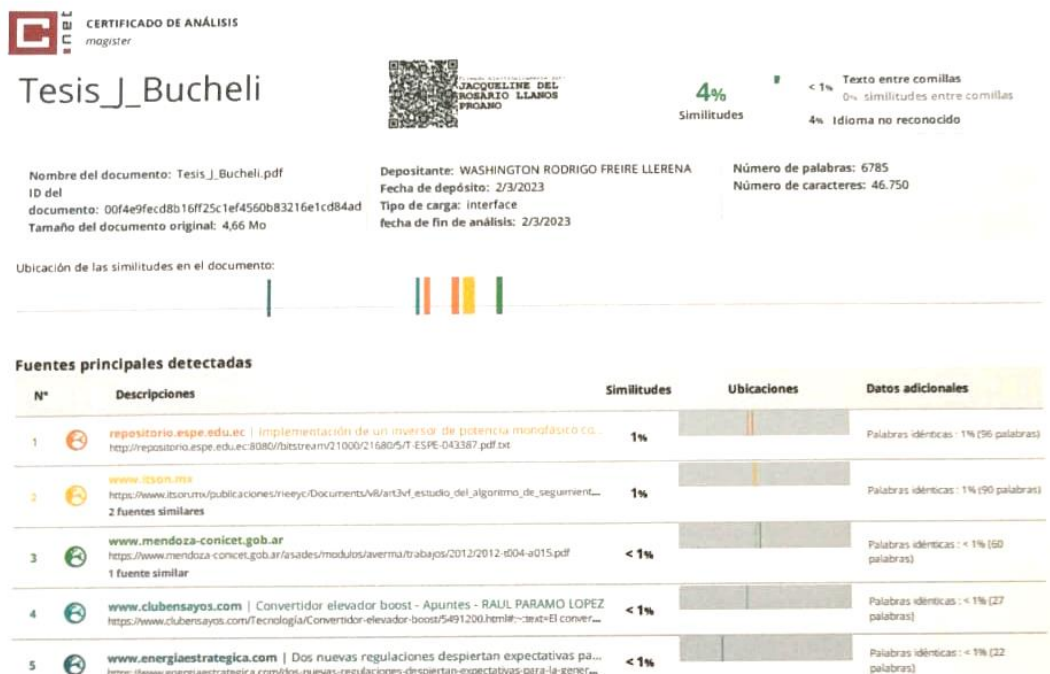

Firma:

Marqueline Manus P

Ing. Llanos Proaño, Jacqueline del Rosario, Phd.

Director

<span id="page-2-0"></span>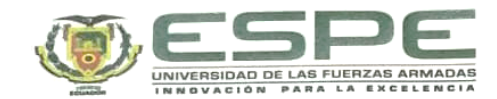

Departamento de Eléctrica y Electrónica

Carrera de Electrónica y Automatización

#### Certificación

Certifico que el trabajo de integración curricular: "Diseño, simulación e implementación de una estrategia de control para un sistema fotovoltaico implementado en un sistema Typhoon Hardware in the Loop (HIL)." fue realizado por el señor Bucheli Campaña, José Aníbal, el mismo que cumple con los requisitos legales, teóricos, científicos, técnicos y metodológicos establecidos por la Universidad de las Fuerzas Armadas ESPE, además fue revisado y analizada en su totalidad por la herramienta de prevención y/o verificación de similitud de contenidos; razón por la cual me permito acreditar y autorizar para que se lo sustente públicamente.

Latacunga, 23 de febrero del 2023

Firma: Filma.<br>Marquative florida Llanos Proaño, Jacqueline del Rosario C. C. 0502527039

<span id="page-3-0"></span>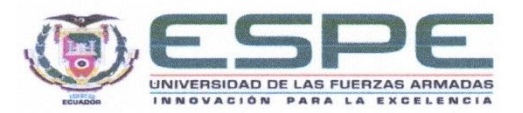

Departamento de Eléctrica y Electrónica Carrera de Electrónica y Automatización

#### Responsabilidad de Autoría

Yo, Bucheli Campaña, José Aníbal, con cédula de ciudadanía nº 0503381675, declaro que el contenido, ideas y criterios del trabajo de integración curricular: Diseño, simulación e implementación de una estrategia de control para un sistema fotovoltaico implementado en un sistema Typhoon Hardware in the Loop (HIL) es de mi autoría y responsabilidad, cumpliendo con los requisitos legales, teóricos, científicos, técnicos, y metodológicos establecidos por la Universidad de las Fuerzas Armadas ESPE, respetando los derechos intelectuales de terceros y referenciando las citas bibliográficas.

Latacunga, 23 de febrero del 2023

Firma

Bucheli Campaña, José Aníbal C.C.: 0503381675

<span id="page-4-0"></span>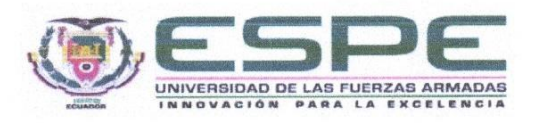

#### Departamento de Eléctrica y Electrónica

Carrera de Electrónica y Automatización

Autorización de Publicación

Yo Bucheli Campaña, José Aníbal, con cédula de ciudadanía nº 0503381675, autorizo a la Universidad de las Fuerzas Armadas ESPE publicar el trabajo de integración curricular: Diseño, simulación e implementación de una estrategia de control para un sistema fotovoltaico implementado en un sistema Typhoon Hardware in the Loop (HIL) en el Repositorio Institucional, cuyo contenido, ideas y criterios son de mi responsabilidad.

Latacunga, 23 de febrero del 2023

Firma . . . . . . . . . . . . . . . . .

Bucheli Campaña, José Aníbal C.C.: 0503381675

#### **Dedicatoria**

<span id="page-5-0"></span>A mis padres, quienes deseo que sean las personas más orgullosas con cada paso que dé.

A mi hermana, que es mi guía y ejemplo a seguir, a quien espero no decepcionar, además de ser su ayuda y apoyo en todo momento.

A mis abuelos ausentes físicamente, pero quienes, con su ejemplo de esfuerzo, lealtad y perseverancia en la vida, me enseñaron lo lejos que se puede llegar siendo felices al mismo tiempo.

A mi abuelito Aníbal, quien a pesar de no estar físicamente conmigo es mi ejemplo como persona y profesional, mi motivación día a día y espero que en donde se encuentre este orgulloso de mi.

A mis hermanos perrunos que estuvieron conmigo y los que están aún conmigo por ayudarme liberando de toda la angustia, entregándome paz y tranquilidad, siendo también cada uno de ellos mis maestros de vida, además de acompañarme siempre en los días malos.

#### **Agradecimientos**

<span id="page-6-0"></span>Agradezco a mi padre José, por ser el mejor ejemplo de ingeniero eléctronico que conozco, su dedicación, esfuerzo y responsabilidad para salir adelante frente a cualquier situación difícil y además ser un guía de lo que algún día espero ser como profesional en electrónica. A mi madre Ana, quien me aconsejó, guio, cuidó, abrazó y cuando necesitaba conversar estaba ella conmigo.

A mi hermana Ana María, por alentarme y apoyarme en todo momento.

A mi enamorada Dagmar, con quien compartí risas y buenos momentos en mis días universitarios, además de brindarme su ayuda y apoyo cada día.

El presente trabajo no habría sido posible sin el gran apoyo de la Ingeniería Jacqueline Llanos. Gracias por su amabilidad, apoyo y conocimiento brindado durante todo este tiempo como docente, tutora y persona.

Por último, estoy muy agradecido con todos mis profesores en este ciclo universitario en especial a los docentes de mi carrera, quienes me han aconsejado y brindado su conocimiento en distintas áreas, sé que lo aprendido gracias a ustedes perdurará siempre y me servirá para mi vida personal y profesional.

# <span id="page-7-0"></span>ÍNDICE DE CONTENIDO

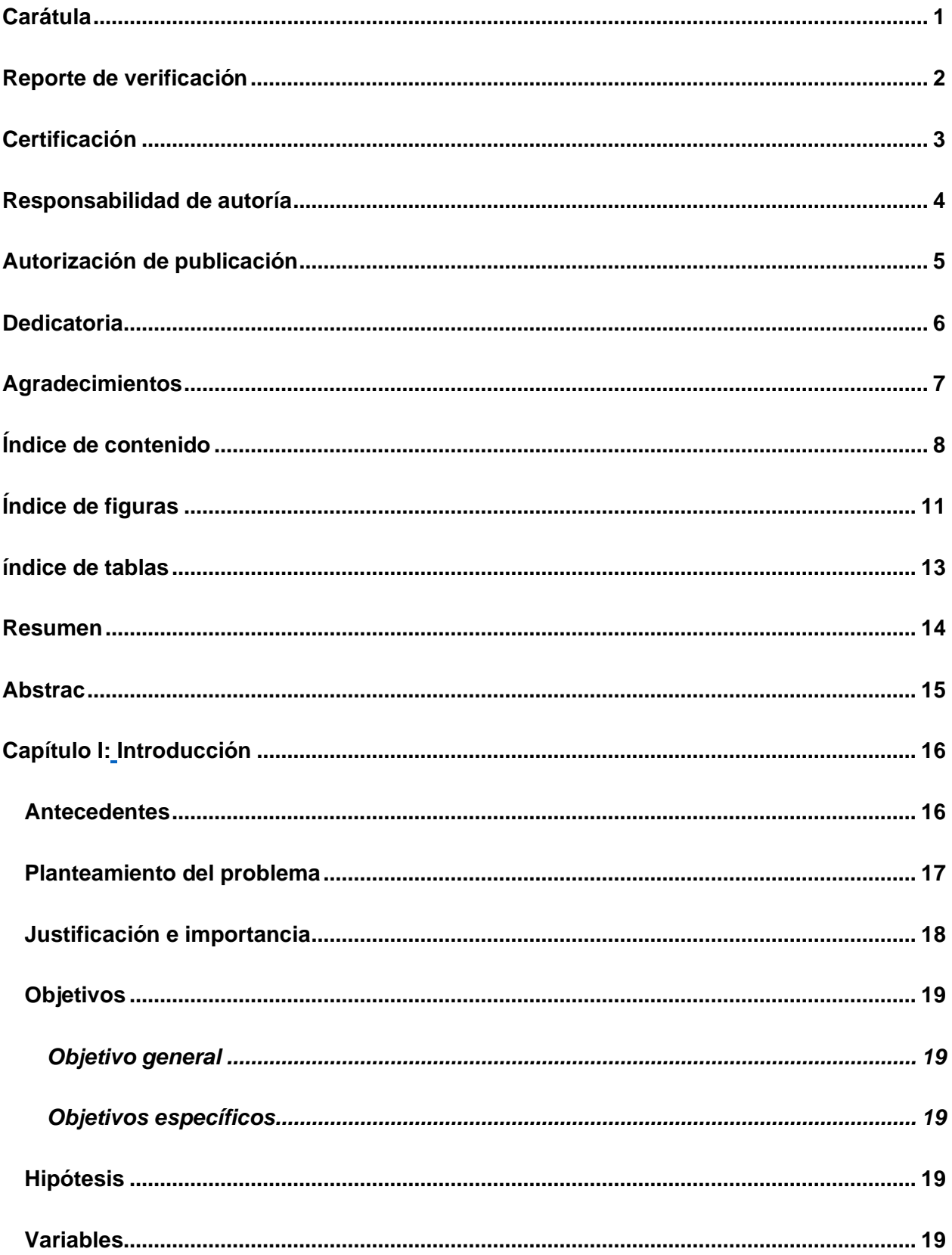

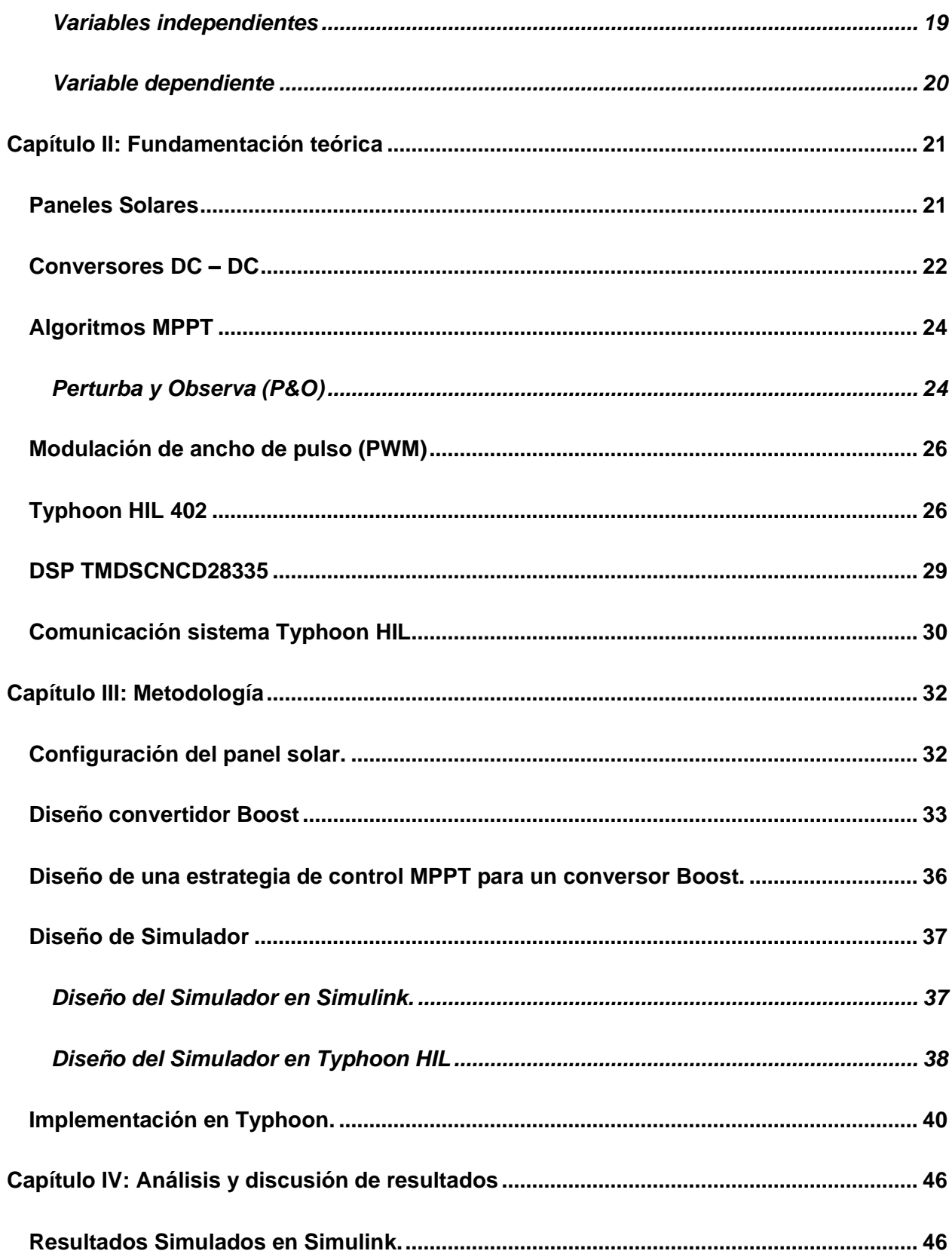

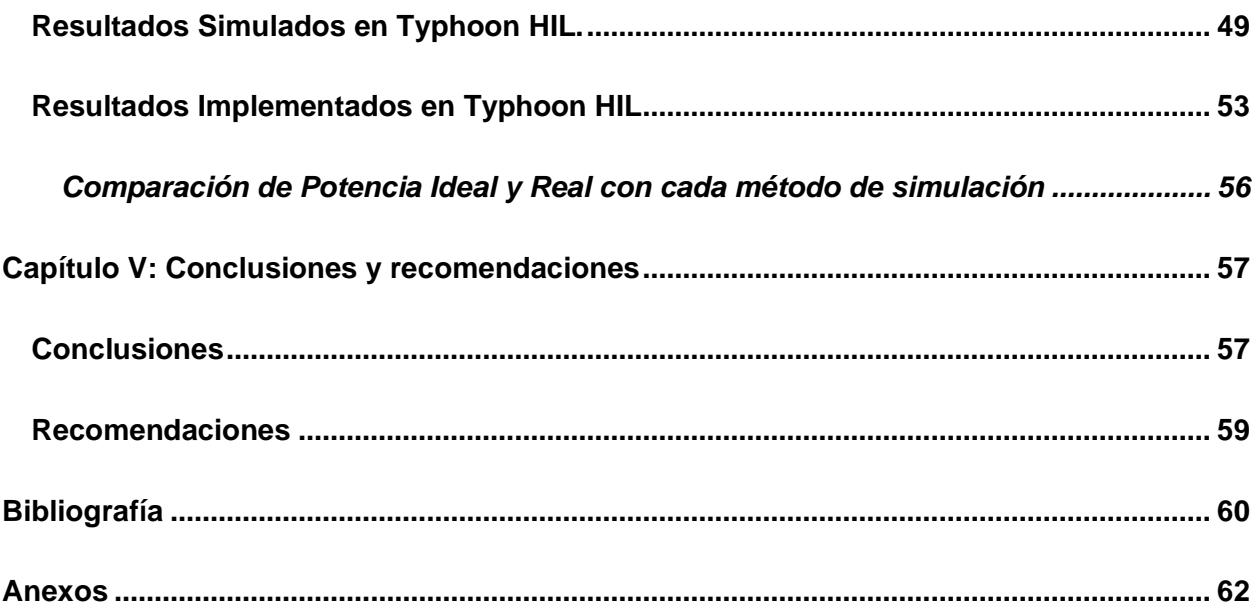

# <span id="page-10-0"></span>**ÍNDICE DE FIGURAS**

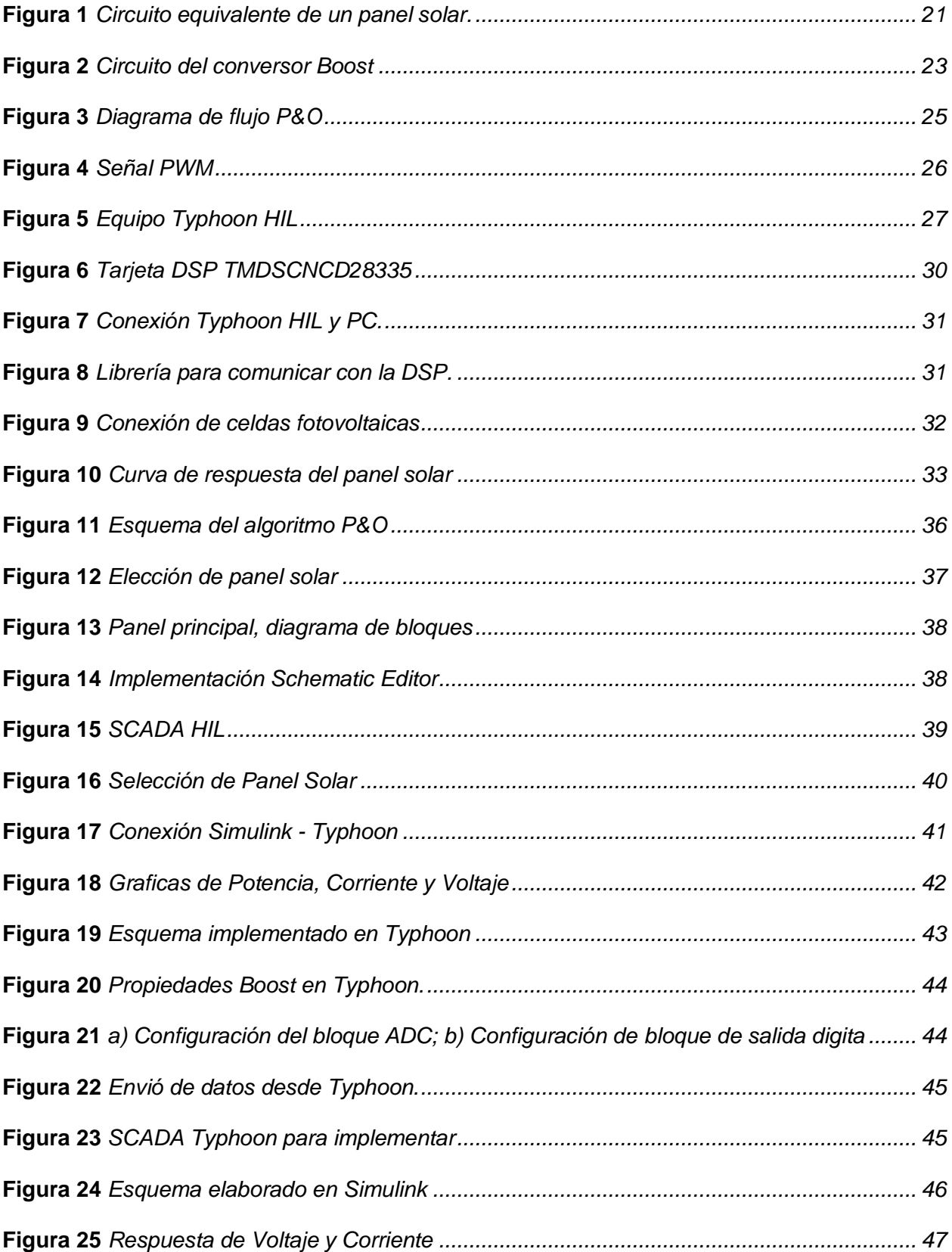

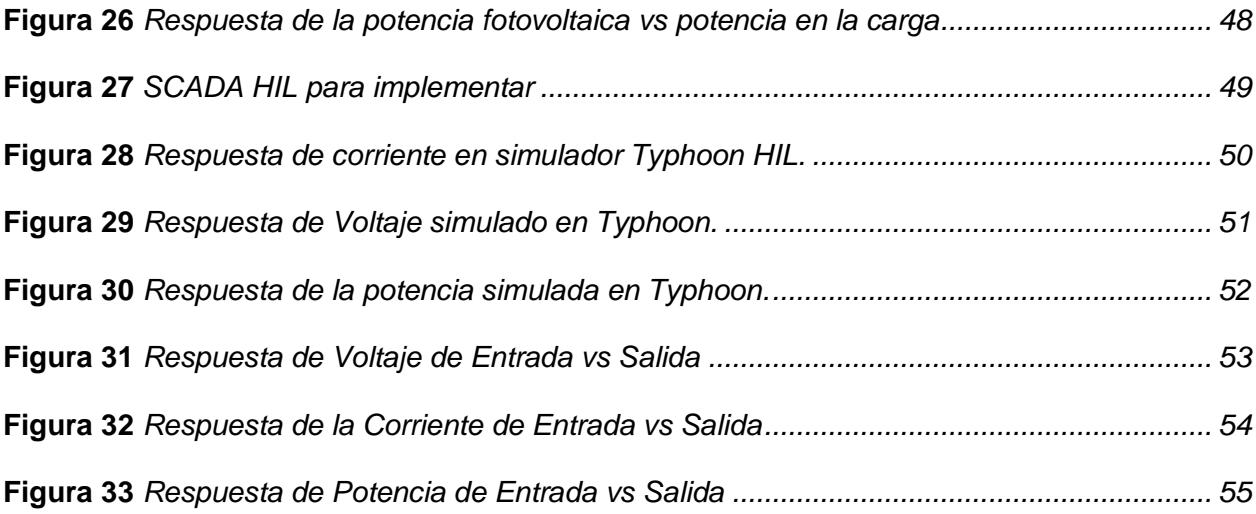

# <span id="page-12-0"></span>**ÍNDICE DE TABLAS**

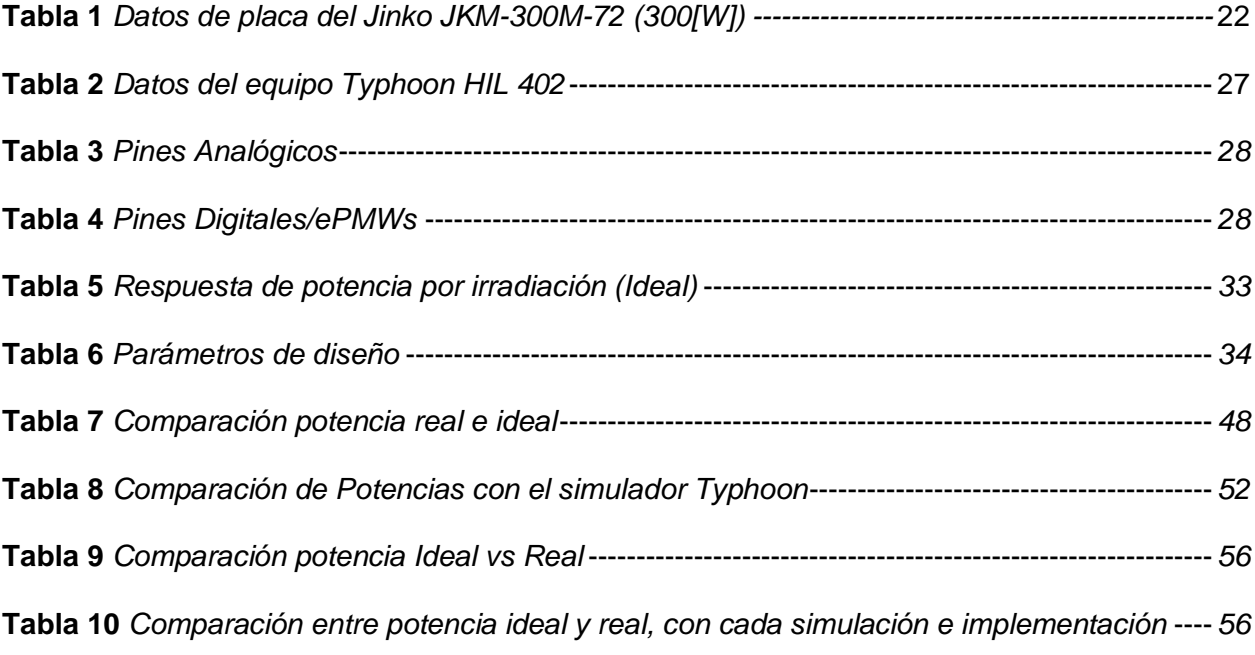

#### **Resumen**

<span id="page-13-0"></span>La energía solar es una fuente renovable inagotable que permite abastecer la demanda eléctrica de forma amigable con el medio ambiente, actualmente es usada para suministrar la energía a cargas en localidades aisladas sin conexión con las redes eléctricas convencionales, mejorando la calidad de vida de personas que se encuentran en zonas alejadas a una subestación eléctrica. Con el objetivo de convertir la energía solar en energía eléctrica, se necesita de interfaces de electrónica de potencia que requieren de controladores eficientes para alcanzar el máximo aprovechamiento del recurso solar. Con el objetivo de contribuir con el aprovechamiento del recurso solar, en este proyecto de investigación se diseña, simula e implementar estrategias de control con el Maximum Power Point Tracking (MPPT) para un convertidor DC-DC Boost de un panel fotovoltaico. El algoritmo de control MPPT, está basado en la técnica de perturba y observa. Para la validación primero se crea un simulador del sistema fotovoltaico en el software Simulink, posteriormente se verifica su funcionamiento en la plataforma de simulación SCADA Typhoon HIL. Finalmente se implementa en el sistema Hardware in the Loop (HIL), primero los paneles fotovoltaicos, convertidor, filtros y cargas locales en el hardware Typhoon HIL 402 con operación en tiempo real, mientras que el algoritmo de control es programado en un Digital Signal Processor DSP, que permite verificar en tiempo real las acciones del controlador al convertidor. Se evalúan escenarios con distintos cambios de irradiación, así como también cambios en la carga local equivalente a variaciones de demanda eléctrica. El algoritmo MPPT en tiempo real ha demostrado un buen diseño, ya que ha permitido aprovechar al máximo el recurso solar, obteniendo a su salida una tensión continua mayor que a su entrada, reflejándose en mayor potencia generada.

*Palabras clave:* Typhoon HIL, MPPT, Boost, Potencia, Panel Fotovoltaico

#### **Abstrac**

<span id="page-14-0"></span>Solar energy is an inexhaustible renewable source that allows supplying the electricity demand in an environmentally friendly way, it is currently used to supply energy to loads in isolated locations without connection to conventional power grids, improving the quality of life of people who are in areas far from an electrical substation. In order to convert solar energy into electrical energy, power electronics interfaces are needed that require efficient controllers to achieve maximum utilization of the solar resource. In order to contribute to the utilization of the solar resource, this research project designs, simulates and implements control strategies with Maximum Power Point Tracking (MPPT) for a DC-DC Boost converter of a photovoltaic panel. The MPPT control algorithm is based on the perturb and observe technique. For validation, first a simulator of the PV system is created in Simulink software, then its operation is verified in the SCADA simulation platform Typhoon HIL. Finally, it is implemented in the Hardware in the Loop (HIL) system, first the PV panels, converter, filters and local loads in the Typhoon HIL 402 hardware with real time operation, while the control algorithm is programmed in a Digital Signal Processor DSP, which allows to verify in real time the actions of the controller to the converter. Scenarios with different irradiation changes are evaluated, as well as changes in the local load equivalent to power demand variations. The real-time MPPT algorithm has demonstrated a good design, since it has allowed to take full advantage of the solar resource, obtaining a higher DC voltage at its output than at its input, which is reflected in higher generated power.

*Keyword:* Typhoon HIL, MPPT, Boost, Power, Photovoltaic Panel

#### **Capítulo I**

#### **Introducción**

#### <span id="page-15-2"></span><span id="page-15-1"></span><span id="page-15-0"></span>**Antecedentes**

La implementación de energías renovables tales como eólicas, hidráulicas, marinas, y solares que se están aplicando masivamente actualmente en el mundo con el fin de poder solventar las demandas de consumo amigable con el medio ambiente, esto requiere un aumento de la escala, complejidad e interdependencia de las conversiones de energía con la flexibilidad en gestionar o controlar cada una de ellas (National Grid, 2020). Se toma como referencia principal al sol, un recurso inagotable, pero que presenta una intermitencia que afecta directamente al funcionamiento del panel fotovoltaico, estas características representadas por la temperatura y la irradiancia, con estos detalles el panel fotovoltaico necesita un control regulador de carga llamado seguimiento de punto de máxima potencia MPPT, el cual en los últimos años ha presentado una gran cantidad de estudios que intentan controlar que el panel entregue su máxima potencia (Esram & Chapman, 2007).

Por lo que se ha puesto en marcha aplicaciones modernas sobre el tema con un gran impacto internacional en países como: Canadá, China, Chile, Dinamarca, Brasil entre otros; que presentan plantas fotovoltaicas donde entregan energías distribuidas primordialmente con el objetivo de llegar al plan de alcanzar cero emisiones netas de carbono para el año 2050 (National Grid, 2020).

En Ecuador actualmente, se está generando cambios es así que se ha regularizado la inyección de energía distribuida a nivel nacional; gracias a las normativas establecidas en ARCERNNR001/2021 y ARCERNNR-002/2021, se clarifican los requisitos para instalar y operar generadores renovables de hasta 1 MW, como así también condiciones técnicas y comerciales adicionales para que personas jurídicas puedan contar con centrales distribuidas con una capacidad de hasta 10 MW.

Teniendo estos antecedentes la academia a nivel mundial han presentado estudios factibles para realizar el control del MPPT aplicado a conversores de sistemas fotovoltaicos. Las técnicas más de control más usuales son: perturba y observa, conductancia incremental; que presentan un seguimiento del MPP, pero con ciertas oscilaciones en su estado estable, lo que imposibilita conectarse a la red, o alimentar cargas locales y además provocando desperdicio de potencia y del recurso mismo.

#### <span id="page-16-0"></span>**Planteamiento del problema**

Existen varios factores como cambio climático, mala instalación, mal diseño, controles poco eficientes entre otros; que hacen que afecte a la curva característica de potencia vs voltaje del panel solar; ya que se genera distintos puntos de máxima potencia (MPP); aunque se ha intentado solucionar el problema con diferentes algoritmos, algunos más sofisticados que otros. Los controladores actuales más utilizados son bastante funcionales, pero presentan errores que no permiten aprovechar al máximo el recurso natural. A esto se le suma el bajo factor de potencia que presentan los paneles fotovoltaicos.

El principal problema que se presenta es la variabilidad del recurso energético lo que provoca oscilaciones en la potencia generada por el sistema fotovoltaico impidiendo alimentar una carga local o conectarse a la red de forma segura por lo que se requiere de interfaces de electrónica de potencia que sean controlados adecuadamente para garantizar energía estable a pesar de tener cambios en su entorno. Además, un objetivo importante es aprovechar al máximo el recurso solar frente a esto los controles tradicionales presentan dificultades respecto a variaciones rápidas de irradiancia o temperatura o que a su vez tenga oscilaciones cuando llegue a un estado estable, ya que esto impide alimentar cargas y aprovechar el recurso disponible.

#### <span id="page-17-0"></span>**Justificación e importancia**

El campo de las energías renovables evoluciona cada año siendo una forma limpia de obtener energía para que en algún momento se suspenda el uso de energía no renovable siendo está muy contaminante para el planeta. En un futuro cercano cada vivienda podrá tener energía limpia y a largo plazo a nivel industrial, es por ello que se realizan sistemas mucho más eficaces para obtener energía y su estudio es amplio a nivel mundial.

Cada país cuenta con sus propias normas sobre energía renovables, en el caso de Ecuador, ARCERNNR se encarga de regular al sector eléctrico, en la que especifica los beneficios que se obtiene de trabajar con energía renovable, además esta entidad promueve el uso de energías renovables, por lo que estudiar las técnicas de control avanzado aplicando a este campo es de suma importancia para tener una sociedad más conectada con la energía limpia y de esta forma cuidar de una mejor manera al planeta. Para que un sistema fotovoltaico sea integrado a la red se presenta el reto de cumplir con normativas técnicas para su instalación, esto se puede lograr con técnicas de control adecuadas.

El controlar dispositivos de electrónica de potencia que son necesarios para unidades de generación distribuida basadas en recursos renovables requieren tiempo de respuesta rápida por lo que el diseño de controladores que actúen rápidamente es una necesidad, convirtiéndose en un reto incluir las dos tareas alto desempeño y tiempos rápidos. En el presente trabajo el diseño e implementación de técnicas de control avanzado para mejorar el aprovechamiento de la energía solar se lo implementa mediante la técnica hardware in the loop (HIL), en donde se implementa la planta en el sistema Typhoon Hardware in the Loop (HIL) y los controladores en dispositivos DSP.

De todo el proyecto en este trabajo de investigación se concentrará en modelar el sistema fotovoltaico, diseñar una estrategia de control tradicional y una avanzada de un controlador MPPT aplicado al conversor BOOST, primero se realizará por simulación para determinar cuál es el mejor controlador. Después se procederá a implementar los controladores MPPT en el DSP. Las materias que en gran parte influyen al proyecto son: electrónica de potencia, circuitos eléctricos, sistemas de control y control inteligente. Todas las materias aprendidas a lo largo de la carrera universitaria contribuyen en la resolución de este proyecto, pero se destaca las materias antes mencionadas.

#### <span id="page-18-0"></span>**Objetivos**

#### <span id="page-18-1"></span>*Objetivo general*

Diseñar una estrategia de control para un panel fotovoltaico en el sistema Typhoon HIL.

#### <span id="page-18-2"></span>*Objetivos específicos*

Modelar y Simular un sistema fotovoltaico.

Diseñar y validar por simulación una estrategia de control MPPT para paneles fotovoltaicos.

Implementar un controlador MPPT aplicado al conversor BOOST en el sistema Typhoon HIL.

#### <span id="page-18-3"></span>**Hipótesis**

¿El diseño de la estrategia de control propuesta para el conversor BOOST permite una operación eficiente aprovechando al máximo el recurso solar para un panel fotovoltaico implementado en un HIL?

#### <span id="page-18-4"></span>**Variables**

#### <span id="page-18-5"></span>*Variables independientes*

Potencia DC extraída del conversor BOOST.

# <span id="page-19-0"></span>*Variable dependiente*

El desempeño de nuestro sistema fotovoltaico para la máxima obtención de potencia aplicando los conocimientos previos de electrónica de potencia.

## **Capítulo II**

### **Fundamentación teórica**

### <span id="page-20-2"></span><span id="page-20-1"></span><span id="page-20-0"></span>**Paneles Solares**

La Figura 1 describe un esquema de conexión equivalente a un panel fotovoltaico en donde la fuente ( $I_{PH}$ ) es la corriente foto generadora a un valor fijo de radiación solar, la resistencia Shunt ( $R_{SH}$ ) representa la pérdida por corriente de fuga, la resistencia serie ( $R_S$ ) se utiliza para representar la caída de voltaje a la salida y la resistencia de carga  $(R_L)$  representa la carga usada para la medición (Vera Dávila, Delgado Ariza, & Sepúlveda Mora, 2018).

## **Figura 1**

*Circuito equivalente de un panel solar.*

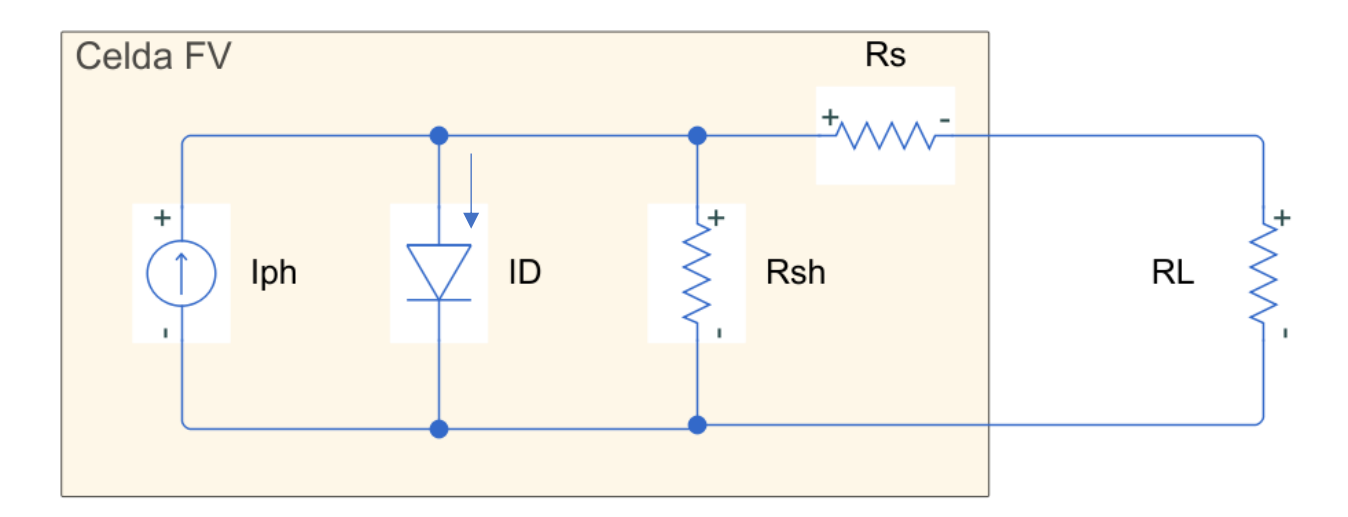

El panel solar que se va a utilizar es el Jinko Solar serie JKM-300M-72(300W). Este panel solar lo podemos encontrar en la selección de paneles solares del simulador Typhoon HIL. En la figura 2 se mostrará las curvas de "Intensidad vs Tensión" y "Potencia vs Tensión" del módulo fotovoltaico, además se identificará los parámetros más representativos del panel solar. (Jinko, 2014)

## <span id="page-21-1"></span>**Tabla 1** *Datos de placa del Jinko JKM-300M-72 (300[W])*

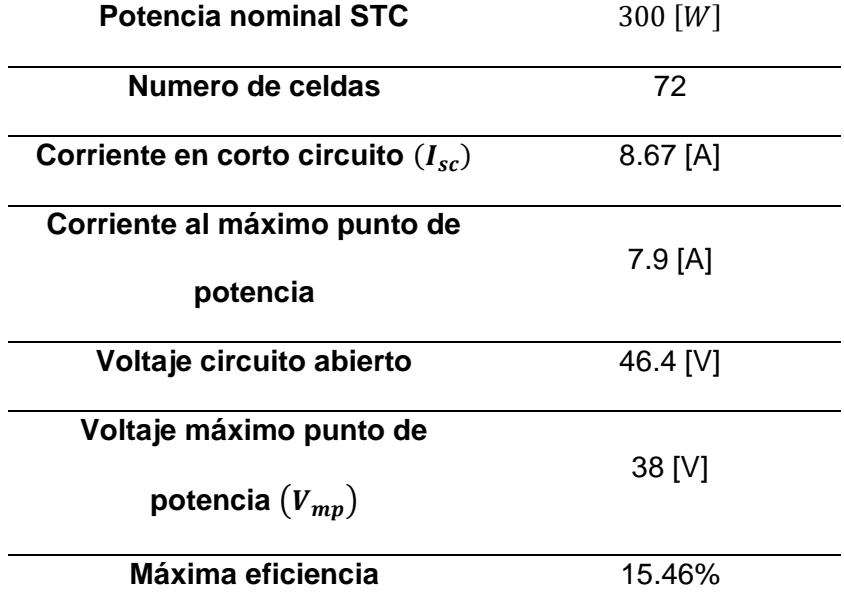

*Datos de placa del Jinko JKM-300M-72 (300[W])*

## <span id="page-21-0"></span>**Conversores DC – DC**

El convertidor tipo Boost es un circuito elevador de tensión, que usa las características del inductor y el capacitor como elementos almacenadores de energía para elevar la corriente proveniente de la fuente de alimentación y usarla para inyectarla al condensador, produciendo así niveles de voltaje mayores en la carga que los de la fuente. (Valderrama, Moreno C., & Vega, 2011)

Los convertidores DC/DC permiten controlar el flujo de energía eléctrica continua entre dos niveles de tensión. El convertidor elevador (Boost) es utilizado para aumentar la tensión que es generada por el panel fotovoltaico, donde la tensión de salida es mayor a la entrada. (Erazo Huera, 2020)

## **Figura 2**

## *Circuito del conversor Boost*

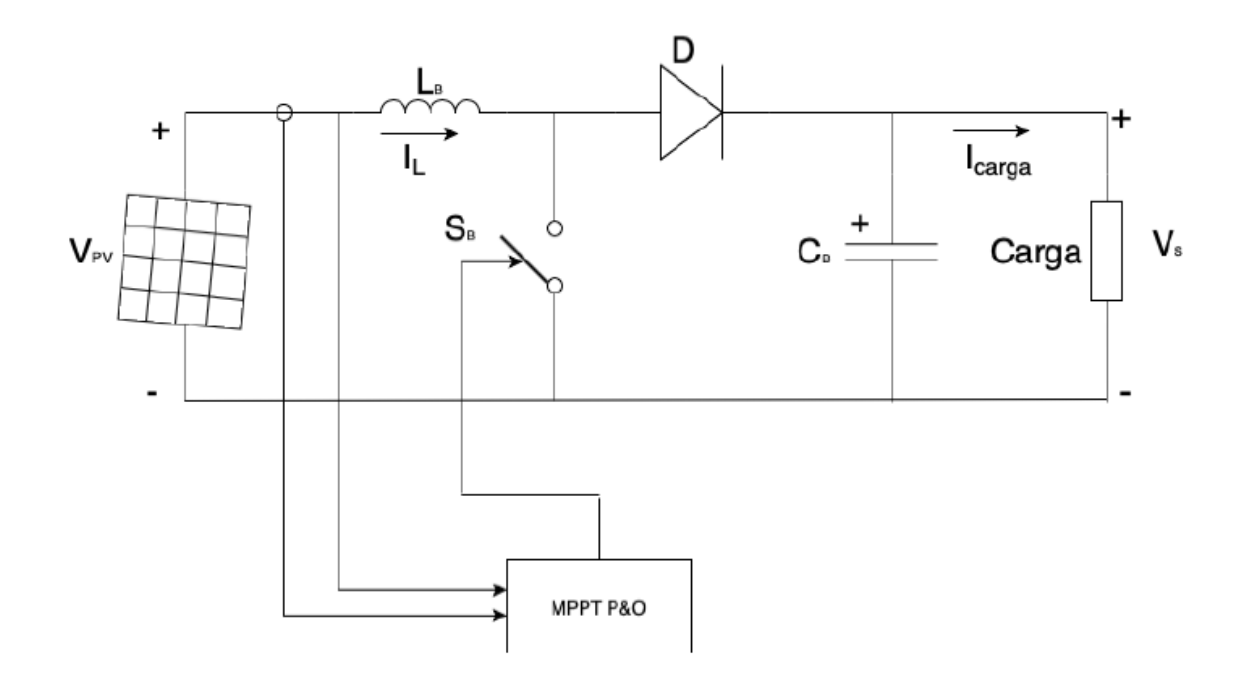

En la Figura 2 se indica el circuito del conversor Boost, conectado al panel solar y con su señal de control donde se encuentra el algoritmo MPPPT para proseguir a la conexión con el interruptor que dará la señal de habilitación.

Para diseñar el conversor Boost podemos utilizar las siguientes ecuaciones (Erazo Huera, 2020):

$$
\frac{V_{out}}{V_{in}} = \frac{1}{1 - D} \tag{1}
$$

$$
L_B = \frac{V_{in} D}{\Delta I_{L_b} f_s}
$$
 (2)

$$
C_B = \frac{I_{max} D}{f_s \Delta V_{out}} \tag{3}
$$

$$
\Delta I_{L_B} = 5\% \frac{P_{in}}{V_{in}}\tag{4}
$$

Dónde:

: (duty) es el ciclo de trabajo del conversor, adimensional;

 $L_B$ : Inductor [H];

 $C_R$ : Capacitor [F];

 $f_s$ : frecuencia de conmutación [Hz];

 $\Delta I_{L_B}$ : Ondulación de corriente del inductor [A];

 $V_{in}$  es igual a  $V_{PV}$ : Tensión de entrada del conversor [V];

 $V_{out}$  es igual a  $V_s$ : Tensión de salida del conversor [V];

 $I_{max}$ : Corriente máxima [A];

 $\Delta V_{out}$ : Ondulación de tensión del capacitor [V].

#### <span id="page-23-0"></span>**Algoritmos MPPT**

La variación de temperatura y de irradiación, ocasionan que varie, a cada instante, la potencia eléctrica, de los módulos fotovoltaicos. Así, la variación que presentan los módulos fotovoltaicos en la potencia eléctrica, hace que sea oportuno el uso de seguidores de punto de máxima potencia (MPPT) para elevar la eficiencia del sistema fotovoltaico (Erazo Huera, 2020).

Los tipos de técnicas para MPPT más utilizadas son:

- Conductancia Incremental.
- Perturba y Observa.

### <span id="page-23-1"></span>*Perturba y Observa (P&O)*

El algoritmo perturbar y observar se basa en el siguiente criterio: si el voltaje de operación del arreglo fotovoltaico se perturba en cierta dirección y la potencia extraída del

mismo se incrementa significa que el punto de operación se ha movido hacia el MPP, por consiguiente el voltaje de operación deberá perturbarse en la misma dirección, de otra forma si la potencia extraída del arreglo fotovoltaico disminuye, el punto de operación se ha movido en dirección opuesta de la ubicación del MPP, por consiguiente el voltaje de operación deberá ser perturbado en dirección contraria a la que se tenía (Ruiz C., Beristáin J., Sosa T., & Hernández L., 2010). El diagrama de flujo que se va a implementar para la técnica P&O, se muestra en la figura 3.

### **Figura 3** *Diagrama de flujo P&O*

*Diagrama de flujo P&O*

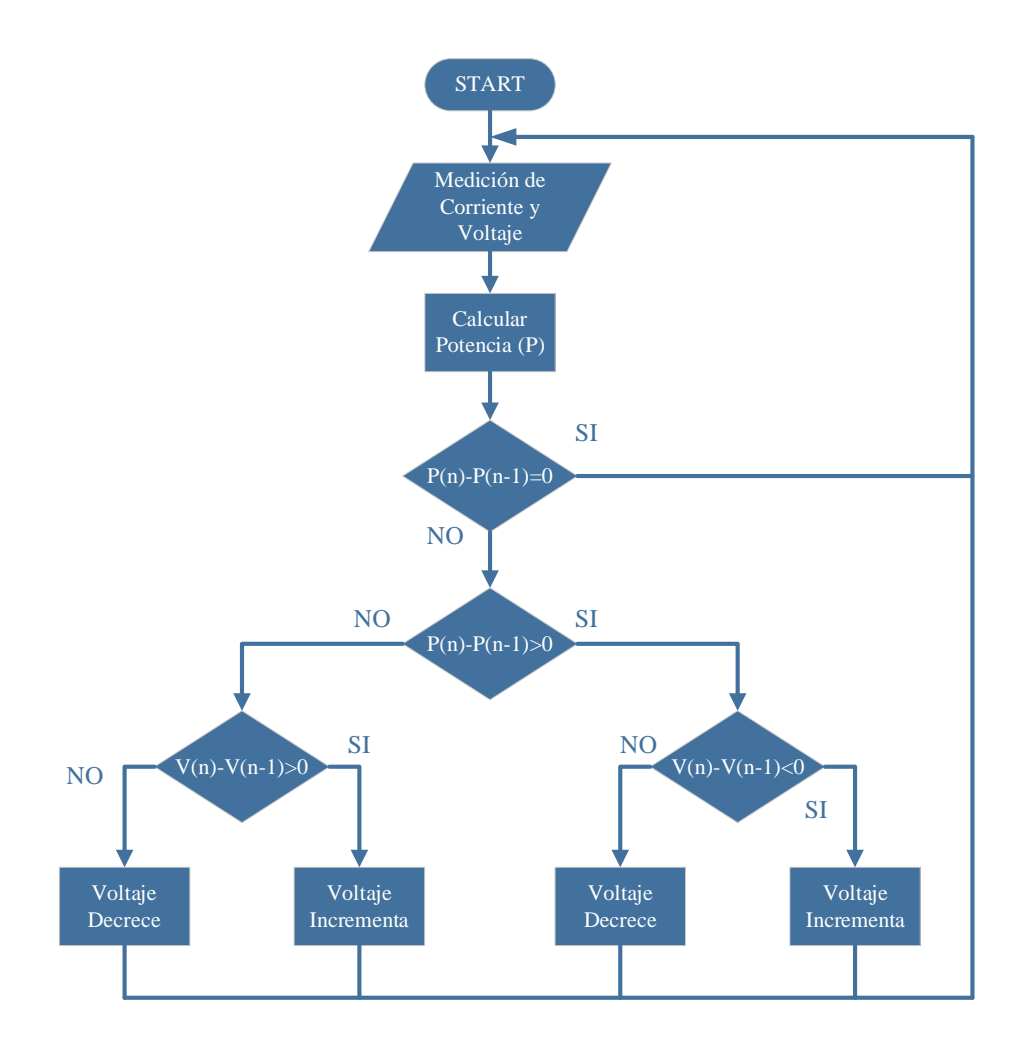

Para realizar un "Perturba y Observa" debemos de seguir el esquema de la figura 2, donde nos dice que: Primero debemos de realizar una medición del voltaje y corriente de nuestro panel solar, además calculamos la potencia de entrada. El algoritmo compara la potencia actual con la anterior y dependiendo del resultado de dichas comparaciones se incrementará o decrementará el voltaje.

#### <span id="page-25-0"></span>**Modulación de ancho de pulso (PWM)**

La modulación PWM se basa en modificar el tiempo en alto de una onda cuadrada de periodo constante. Con ello se modifica el valor medio de la señal. Esta técnica suele utilizarse, por ejemplo, en el control de velocidad de motores eléctricos de corriente continua. (Cuestas & Lebus, 2011) En la figura 4 se observa el comportamiento de la modulación de ancho de pulso.

#### **Figura 4**

#### *Señal PWM*

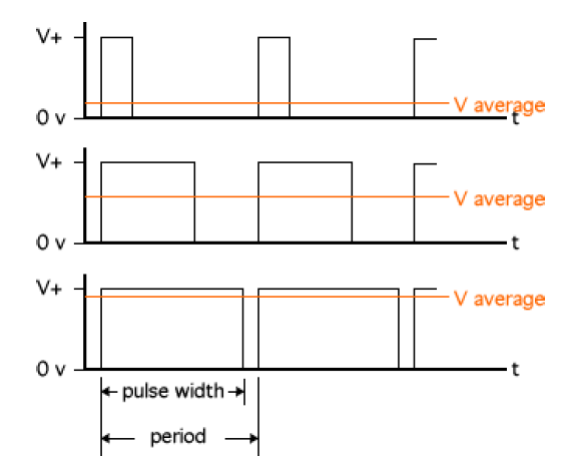

#### <span id="page-25-1"></span>**Typhoon HIL 402**

Este HIL compacto que se puede observar en la figura 5, extremadamente potente y de 4 núcleos le brindará todas las herramientas que necesita para probar sus controladores de electrónica de potencia en una amplia gama de aplicaciones: generación de energía solar y eólica, almacenamiento de batería, calidad de potencia y accionamientos de motor. Ejecute sus controladores en un circuito cerrado con la etapa de potencia de alta fidelidad en tiempo real, con una velocidad de actualización de 1 MHz y una resolución PWM ultra alta de 6ns. (Typhoon HIL, 2015)

# **Figura 5**

*Equipo Typhoon HIL*

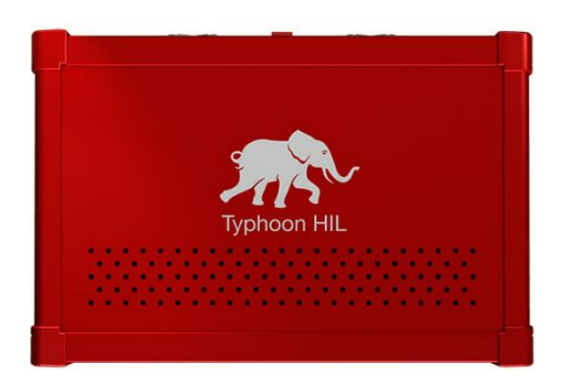

El equipo Typhoon que se muestra en la figura 5, tiene las siguientes características (ver tabla 2).

# <span id="page-26-0"></span>**Tabla 2** *Datos del equipo Typhoon HIL 402*

*Datos del equipo Typhoon HIL 402*

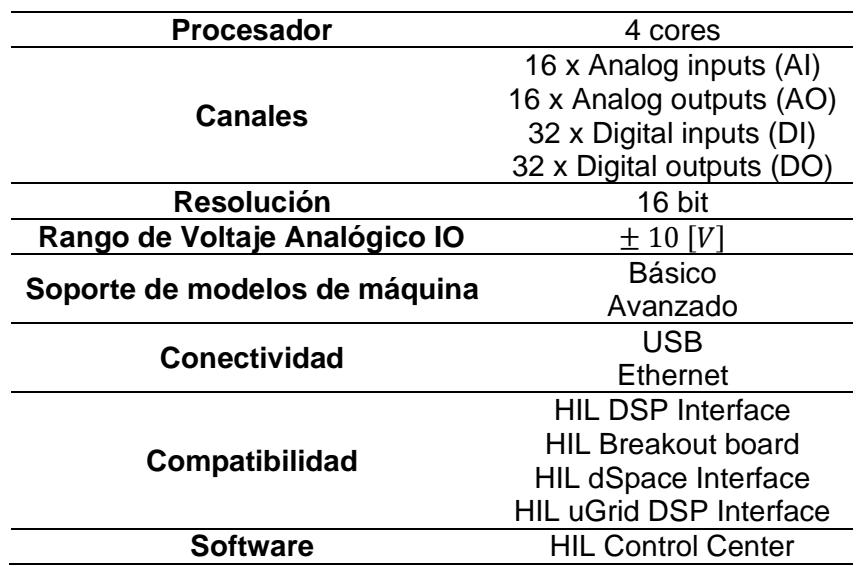

# <span id="page-27-0"></span>**Tabla 3** *Pines Analógicos*

# *Pines Analógicos*

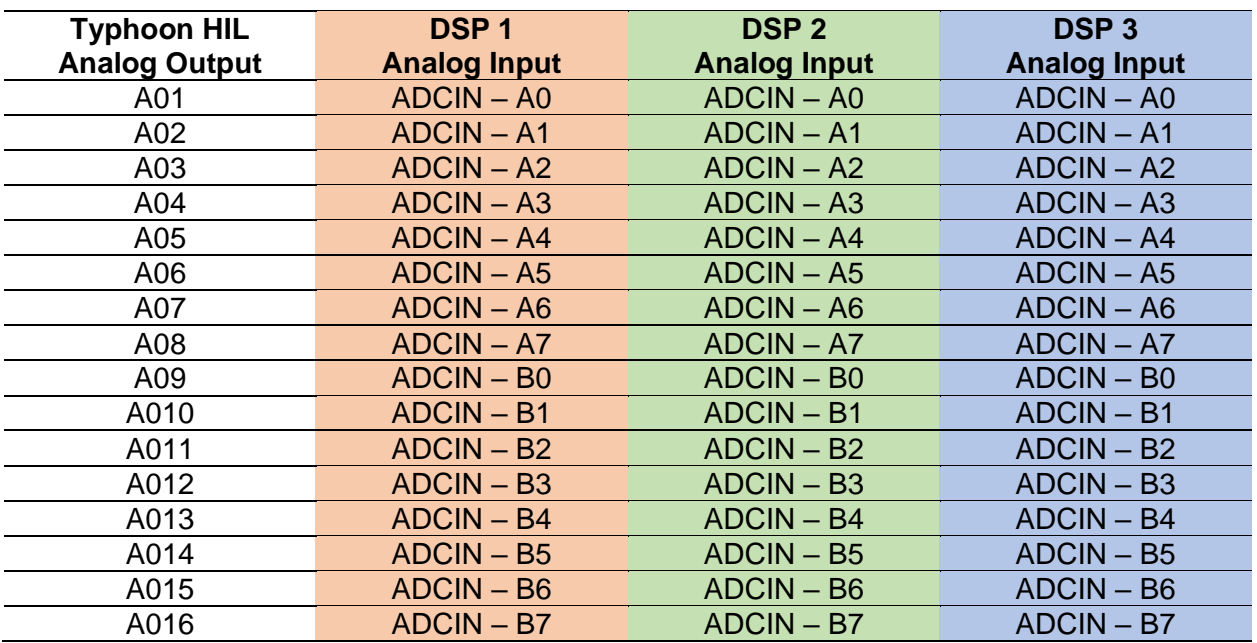

# <span id="page-27-1"></span>**Tabla 4** *Pines Digitales/ePMWs*

# *Pines Digitales/ePMWs*

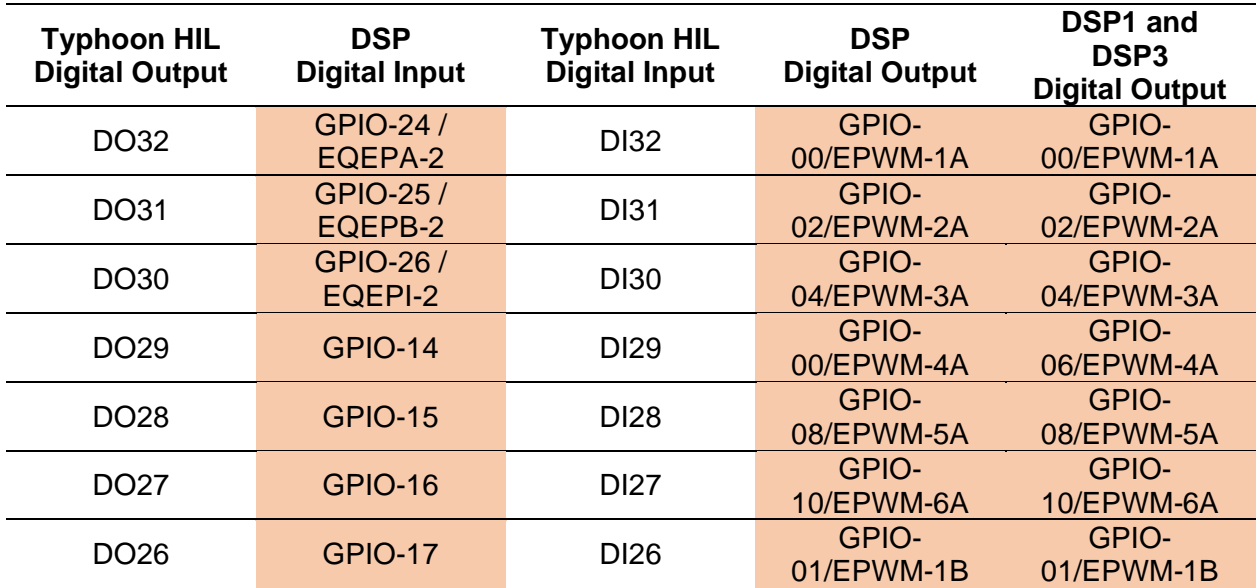

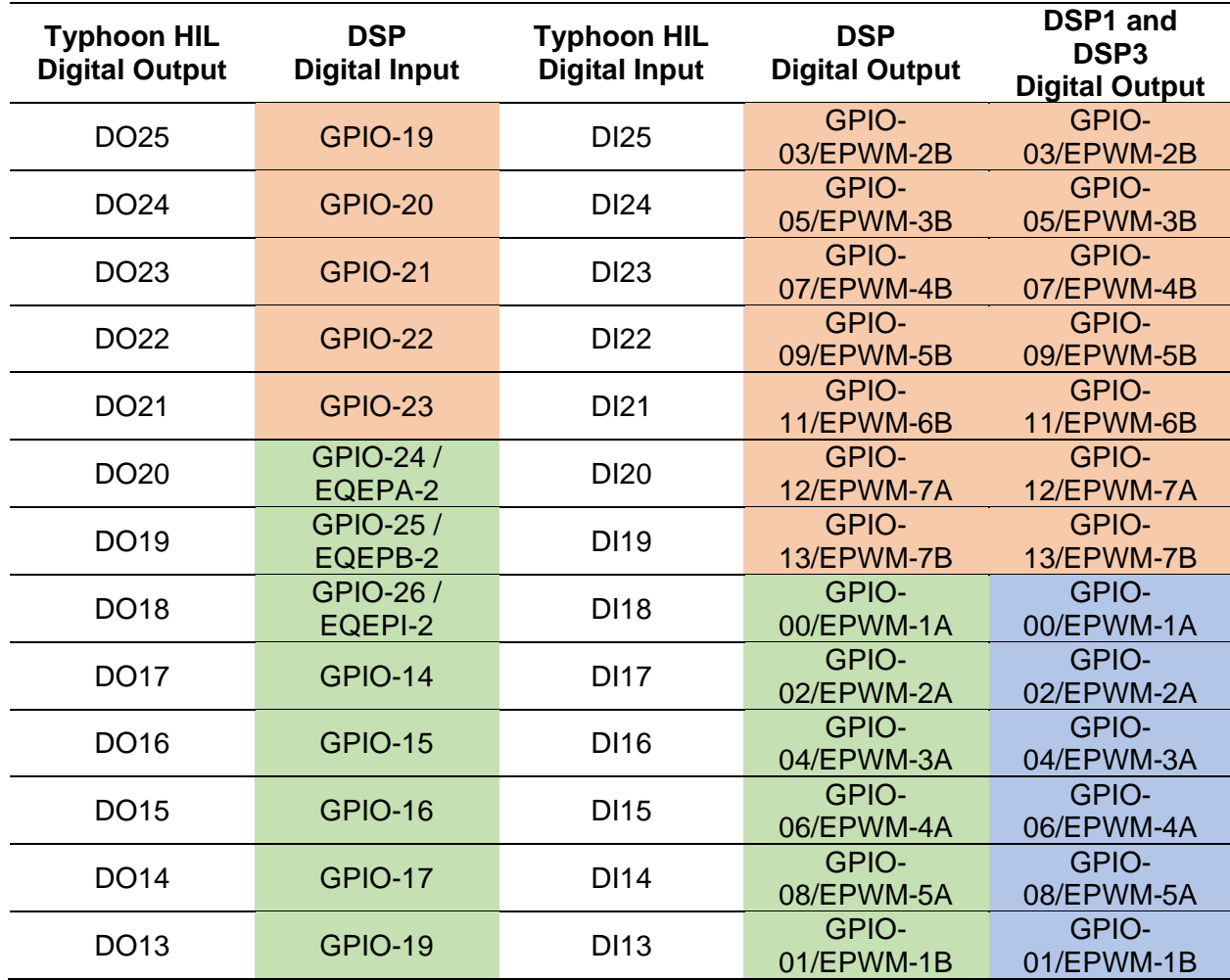

La información de la tabla 2 y 3, es importante para realizar la comunicación Typhoon – Simulink con ayuda de la tarjeta DSP y Typhoon HIL 402.

#### <span id="page-28-0"></span>**DSP TMDSCNCD28335**

Es una herramienta de evaluación y desarrollo basada en DIMM100 controlCARD para la serie F2833x (figura 6). Las controlCARD son ideales para la evaluación inicial y la creación de prototipos del sistema. Las controlCARD son módulos completos a nivel de placa que utilizan uno de los dos factores de forma estándar (DIMM de 100 pines o HSEC de 180 pines) para proporcionar una solución de controlador de placa única de bajo perfil. Para una primera evaluación, las controlCARD generalmente se compran junto con una placa base, un kit de

exploración de periféricos o un kit de aplicación. La tarjeta de control TMDSCNCD28335 requiere una placa base para funcionar. (Texas Instruments, s.f.)

### **Figura 6**

Tarjeta DSP TMDSCNCD28335

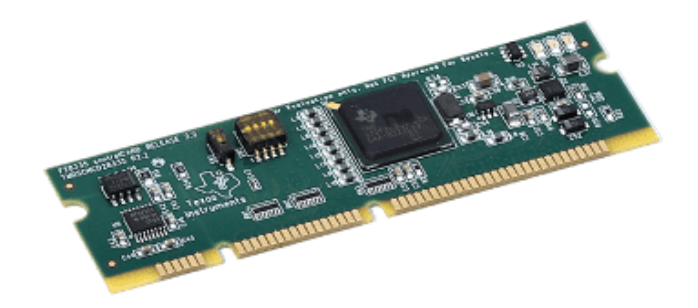

## <span id="page-29-0"></span>**Comunicación sistema Typhoon HIL**

Para realizar la comunicación entre el sistema Typhoon y el PC, se indica en la figura 7, tenemos que conectar vía ethernet y con la tarjeta DSP conectar mediante micro-usb al computador. Utilizamos el software Typhoon Control Center para programar al equipo Typhoon. Para programar en la DSP debemos de utilizar el lenguaje C, por lo que podemos utilizar simulink ya que este tiene un equivalente en lenguaje C y el lenguaje por bloques que se realiza en simulink es más intuitivo para poder programar correctamente. En simulink debemos de tomar en cuenta las librerías y complementos que debemos de tener descargados para poder conectar simulink con la DSP, para ello tenemos que descargar la librería de Embedded Coder como se observa en la figura 8. Los requerimientos mínimos de una computadora para conectar sin ningún problema son: 12Gb Ram, Intel core i7 y almacenamiento con disco sólido.

# **Figura 7** *Conexión Typhoon HIL y PC.*

# *Conexión Typhoon HIL y PC.*

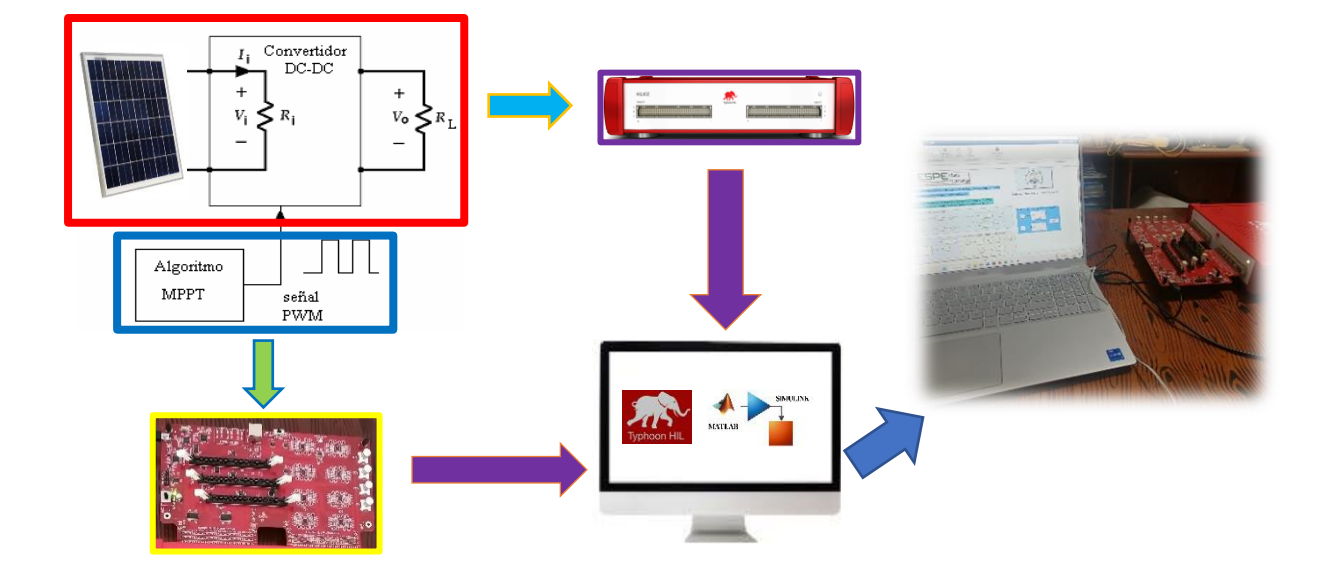

# **Figura 8** *Librería para comunicar con la DSP.*

*Librería para comunicar con la DSP.*

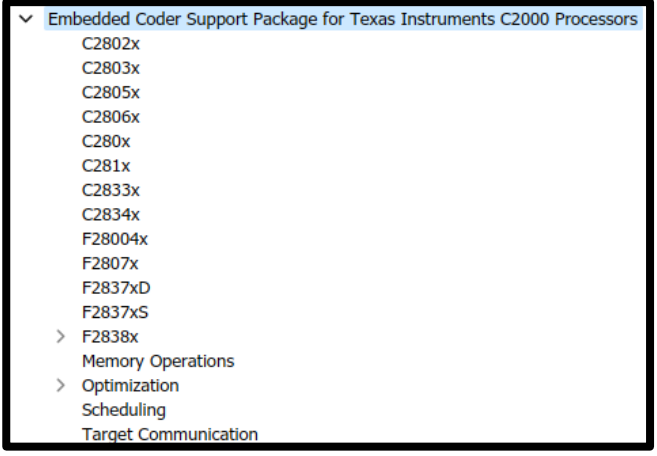

## **Capítulo III**

### **Metodología**

## <span id="page-31-2"></span><span id="page-31-1"></span><span id="page-31-0"></span>**Configuración del panel solar.**

El panel solar Jinko JKM300M-72 consta de 72 celdas fotovoltaicas, para nuestro trabajo vamos a seleccionar cuatro celdas en donde su configuración va a ser de dos ramas en paralelo en donde estarán ubicadas dos celdas en serie por cada rama como se observa en la figura 9, teniendo una salida de 74 V.

## **Figura 9** *Conexión de celdas fotovoltaicas*

*Conexión de celdas fotovoltaicas*

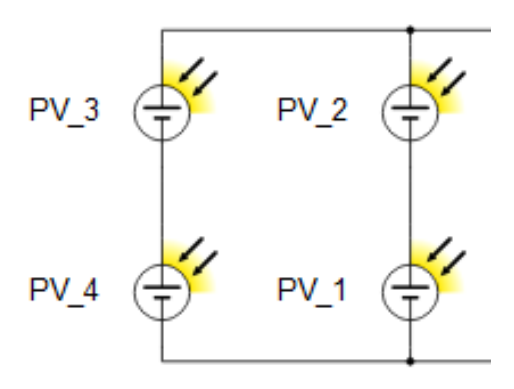

En la figura 10, podemos observar la curva de respuesta a diferentes valores de irradiación.

# **Figura 10** *Curva de respuesta del panel solar*

# *Curva de respuesta del panel solar*

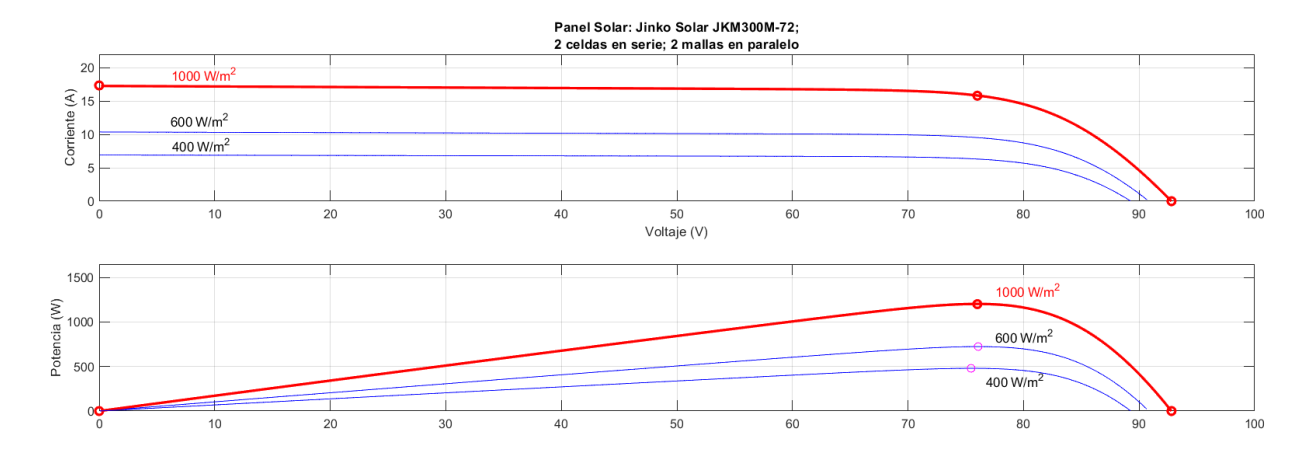

Observando la figura 10, podemos obtener los siguientes valores, que los consideramos ideales, y los podemos detallar en la tabla 5.

## <span id="page-32-1"></span>**Tabla 5** *Respuesta de potencia por irradiación (Ideal)*

*Respuesta de potencia por irradiación (Ideal)*

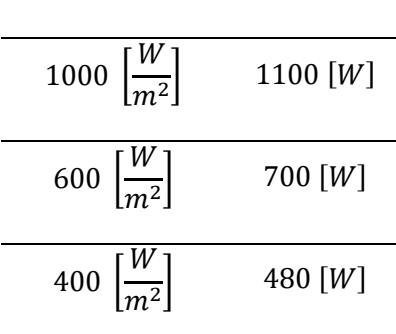

**IRRADIACIÓN POTENCIA** 

## <span id="page-32-0"></span>**Diseño convertidor Boost**

Para el diseño del conversor Boost partimos de los siguientes parámetros especificado

por nosotros que se encuentran en la tabla 6.

## <span id="page-33-0"></span>**Tabla 6** *Parámetros de diseño*

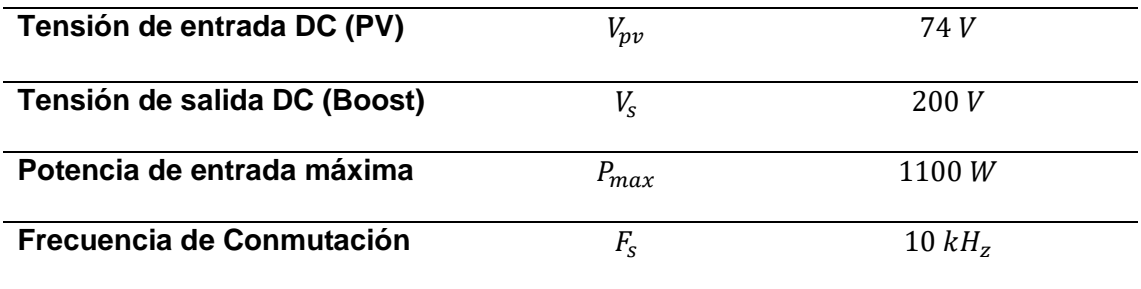

Lo primero que debemos calcular es el ciclo de trabajo para ello utilizamos la ecuación (1) y despejamos el trabajo  $(D)$ .

$$
\frac{V_{out}}{V_{in}} = \frac{1}{1 - D}
$$

$$
(1 - D)\left(\frac{V_{out}}{V_{in}}\right) = 1
$$

$$
(1 - D)V_{out} = V_{in}
$$

$$
D = 1 - \frac{V_{in}}{V_{out}}
$$

$$
D = 1 - \frac{74 \text{ [V]}}{200 \text{ [V]}}
$$

$$
D = 0.63
$$

El siguiente valor a calcular es la ondulación de corriente del inductor ( $\Delta I_{LB}$ ), utilizando la ecuación (2.4).

$$
\Delta I_{LB} = (5\%) \left(\frac{P_{in}}{V_{in}}\right)
$$

$$
\Delta I_{LB} = (0.05) \left( \frac{1100 \, [W]}{74 \, [V]} \right)
$$

$$
\Delta I_{LB} = 0.7432 \, [A]
$$

Llegado a este punto, debemos de obtener el valor del inductor  $(L_B)$ , para ello utilizamos la ecuación (2.2), los valores calculados del ciclo de trabajo y la ondulación de corriente del inductor.

$$
L_B = \frac{V_{in}D}{\Delta I_{LB}F_s}
$$

$$
L_B = \frac{(74 \text{ [V]})(0.63)}{(0.7432 \text{ [A]})(10 \text{ [kH}_z])}
$$

$$
L_B = 6.27 \text{ [mH]}
$$

Para calcular el valor del capacitor  $(C_B)$  debemos de asumir un valor de ondulación  $(\Delta V_{out})$ , la ayuda bibliográfica (Erazo Huera, 2020) nos recomienda usar un valor del 1.5% del voltaje de salida  $(V_{out})$ .

$$
C_B = \frac{I_{max}D}{F_s \Delta V_{out}}
$$

Cálculo  $I_{max}$ .

$$
I_{max} = \frac{1100 \, [W]}{74 \, [V]}
$$

$$
I_{max} = 14.86 \, [A]
$$

Cálculo ∆V<sub>out</sub>

$$
\Delta V_{out} = 0.015(200[V])
$$

 $\Delta V_{out} = 3 [V]$ 

Obtenidos los valores anteriores procedemos a obtener el valor del capacitor.

$$
C_B = \frac{(14.86[A])(0.63)}{(10[kH_z])(3[V])}
$$

$$
C_B=312.06\ [uF]
$$

Dado que estamos simulando el convertidor Boost tenemos la opción de usar los valores calculados del capacitor  $(C_B)$  y del inductor  $(L_B)$ , también podemos utilizar valores comerciales para que la simulación sea un poco más real.

#### <span id="page-35-0"></span>**Diseño de una estrategia de control MPPT para un conversor Boost.**

El algoritmo MPPT a utilizar será el Perturba y Observa desarrollado en lenguaje C en el software de Typhoon HIL, además este algoritmo se está reutilizando de la sección de ejemplos que el mismo software implementa y se comprueba que esta programación esta funcionado correctamente. En la figura 11 podemos observar cómo es el esquema del algoritmo perturba y observa.

#### **Figura 11** *Esquema del algoritmo P&O*

*Esquema del algoritmo P&O*

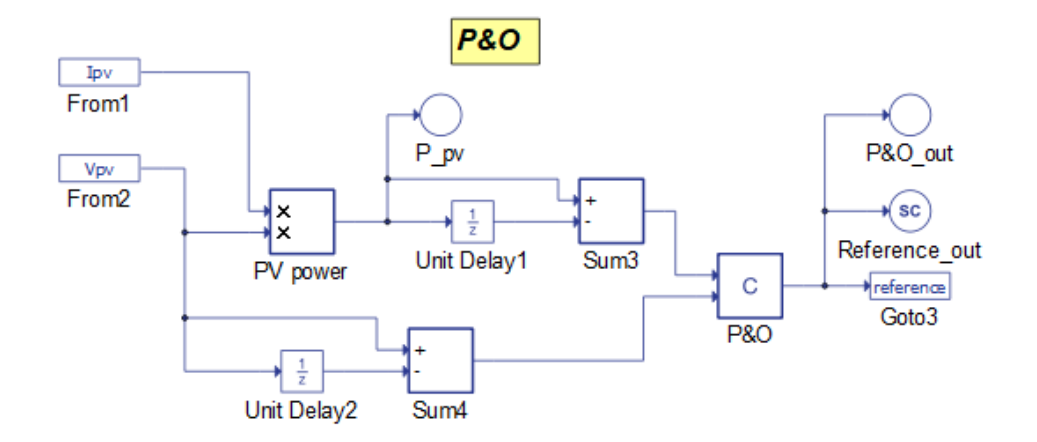

## <span id="page-36-0"></span>**Diseño de Simulador**

### <span id="page-36-1"></span>*Diseño del Simulador en Simulink.*

El simulador simulink nos permite elegir el panel fotovoltaico que nosotros queramos usar, por ello podemos decir que no es una simulación Ideal, sino, es una simulación con parámetros reales. Como se puede observar en la figura 12, los parámetros del panel fotovoltaico a elegir. Si queremos cambiar damos clic en "Module".

## **Figura 12** *Elección de panel solar*

#### *Elección de panel solar*

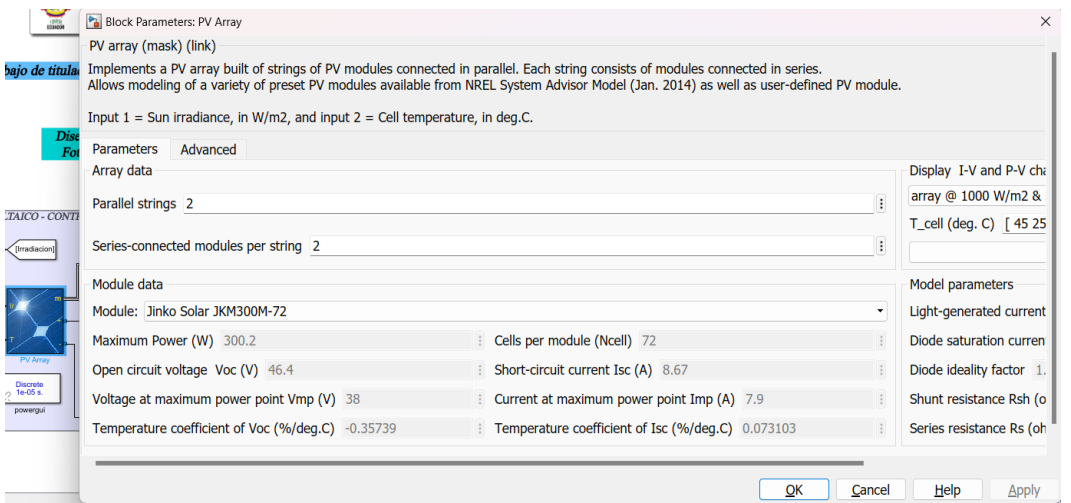

En el panel principal de la figura 13, podemos observar cada zona con y que hace en cada una de ellas, el algoritmo perturba y observa se desarrolla de la misma manera que el diagrama de flujo de la figura 3, solo que en este caso debemos de añadir un bloque de PWM para que envié la señal a nuestro controlador Boost.

# **Figura 13** *Panel principal, diagrama de bloques*

## *Panel principal, diagrama de bloques*

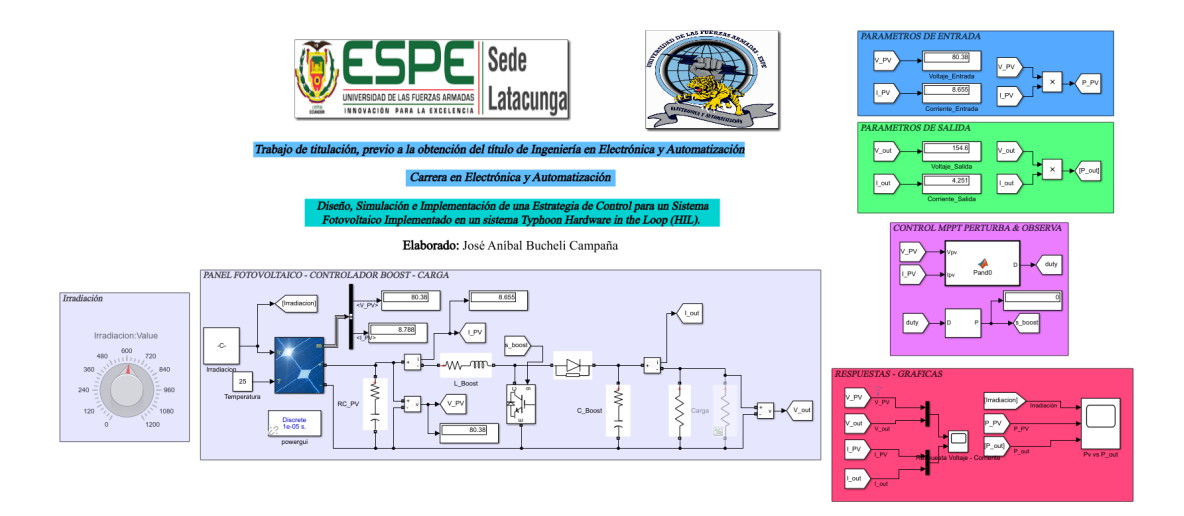

# <span id="page-37-0"></span>*Diseño del Simulador en Typhoon HIL*

Al implementar en Typhoon tenemos dos ventanas que se utilizan: el Schematic Editor y el HIL SCADA. En la figura 14, se puede observar el esquema de los paneles solares, el conversor Boost, el algoritmo MPPT y la carga.

# **Figura 14** *Implementación Schematic Editor*

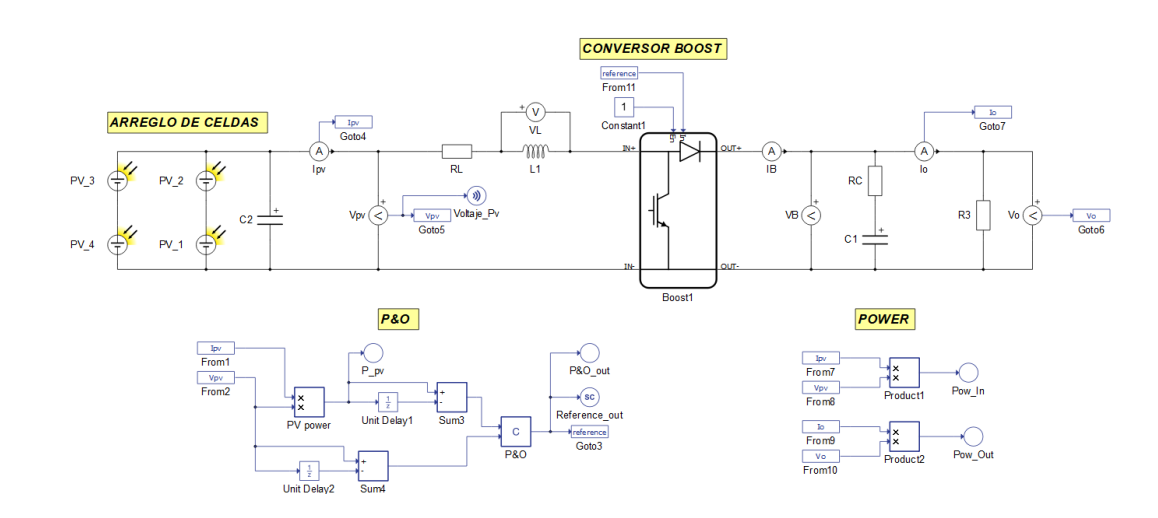

*Implementación Schematic Editor*

### **Figura 15**

*SCADA HIL*

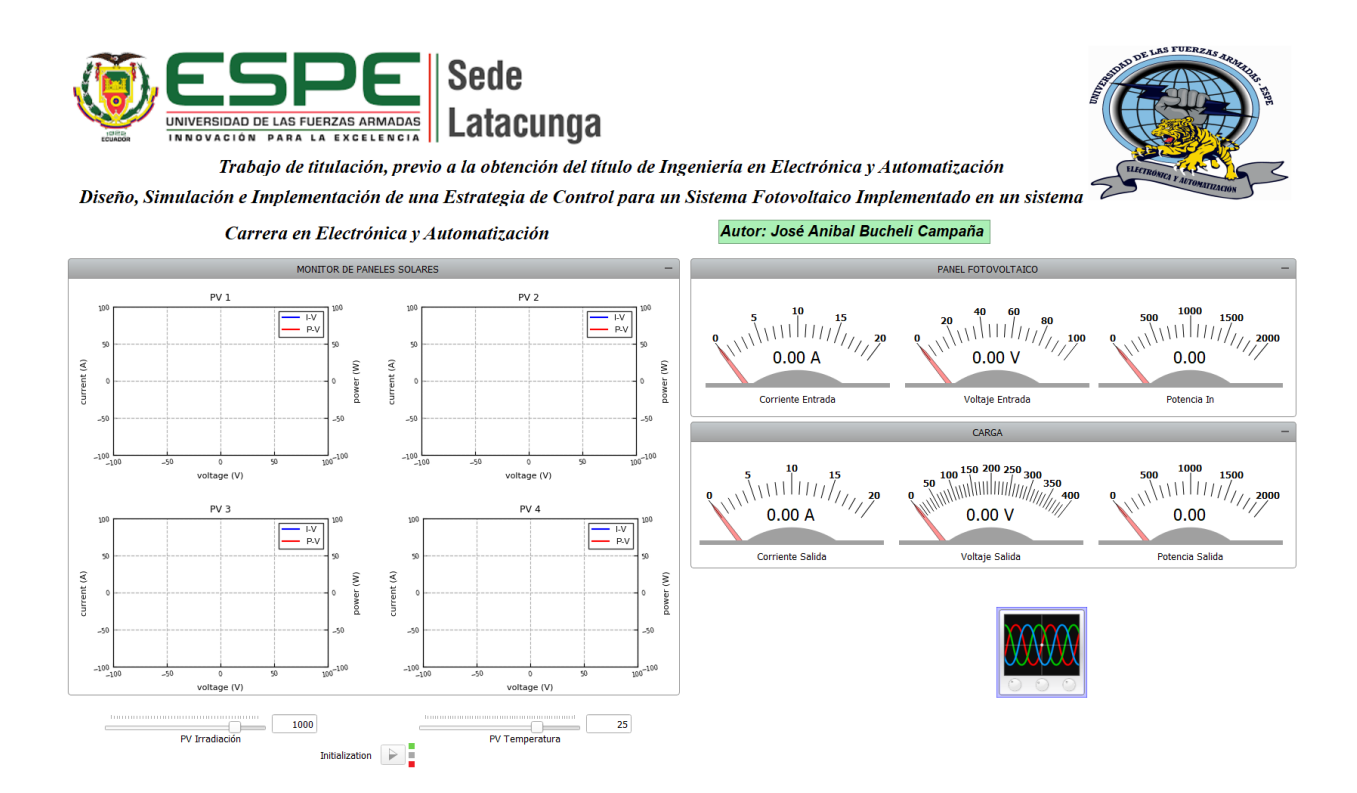

En la figura 15, se observa el monitor de cada celda fotovoltaica en donde también se observa el comportamiento del MPPT, los valores de entrada al conversor Boost y de los valores de salida en la carga.

Para utilizar las celdas fotovoltaicas en Typhoon, pasa algo parecido a simulink, debemos escoger que tipo de panel solar queremos simular, Typhoon tiene un catálogo menor para seleccionar las celdas fotovoltaicas. Antes de simular el proyecto debemos de elegir nuestro panel solar sino nos saldrá un mensaje de que es imposible simular. Para elegir las celdas fotovoltaicas debemos de dirigirnos al entorno SCADA → Model Controls → Pvs y damos clic en la selección del panel solar, como se puede ver en la figura 16.

#### **Figura 16** *Selección de Panel Solar*

#### *Selección de Panel Solar*

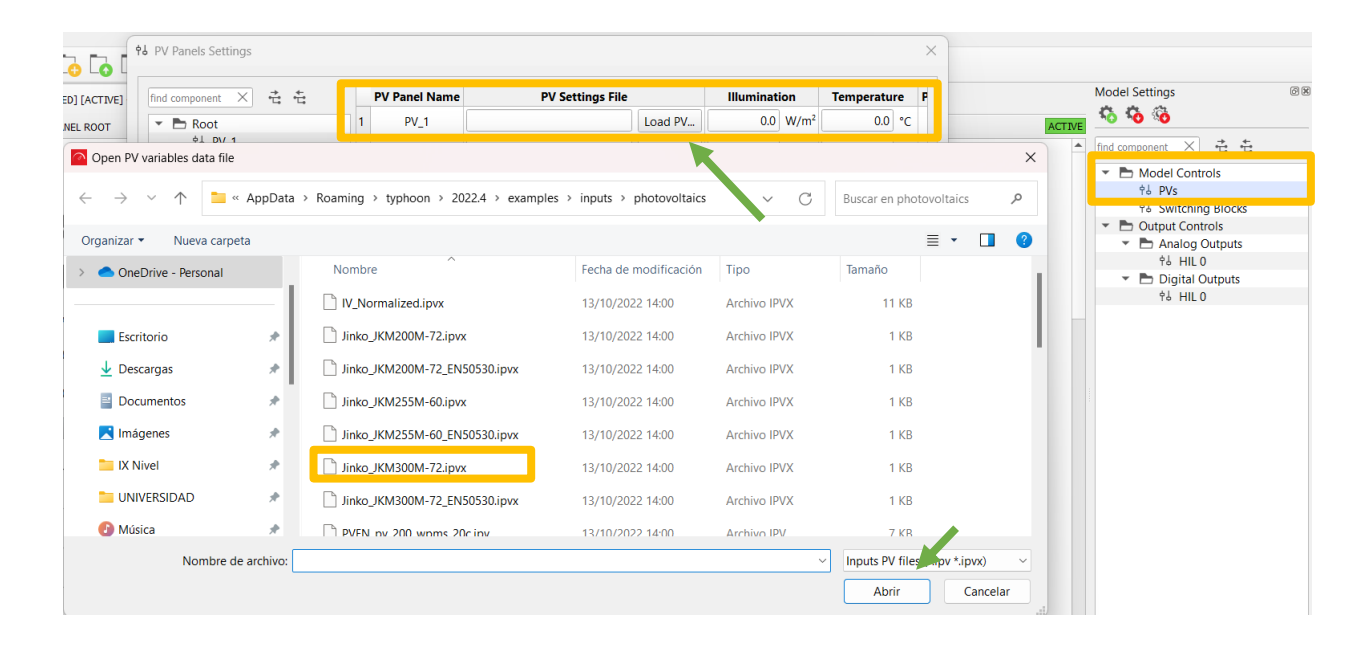

## <span id="page-39-0"></span>**Implementación en Typhoon.**

Se implemento correctamente en el HIL, en donde el controlador se realizó en simulink y se conecta por medio de la tarjeta DSP con el Typhoon HIL. Desde Typhoon HIL se envía los datos de voltaje y corriente del arreglo de celdas fotovoltaicas a simulink por medio de la tarjeta DSP, que sirve de entrada y salida para el programa. Una vez enviado los datos desde Typhoon, se realiza el mismo algoritmo de control P&O que se utilizó para la simulación en simulink, a la salida de este bloque se envía a la tarjeta DSP y luego podemos observar el control en el SCADA del Typhoon.

En la figura 17 vemos el entorno del simulink, el cual indica la comunicación Typhoon – Simulink, siendo de vital importancia el cuadro ADC con sus respectivas salidas, y en este punto podemos obtener las señales del arreglo fotovoltaico que se encuentra en typhoon (ver figura 16), el algoritmo perturba y observa que es el mismo que se utilizó para la simulación

netamente en simulink al igual que la salida PWM, la salida del PWM tiene que regresar al entorno Typhoon por lo que se utiliza los cuadros de GPIO DO, siendo salidas digitales. Además, en este entorno calculamos las potencias de entrada y salida, y todos nuestros datos los guardamos en el workspace para luego graficarlos.

# **Figura 17** *Conexión Simulink - Typhoon*

*Conexión Simulink - Typhoon*

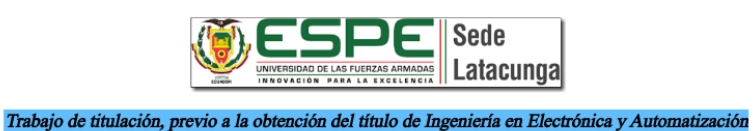

Carrera en Electrónica y Automatización

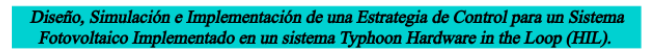

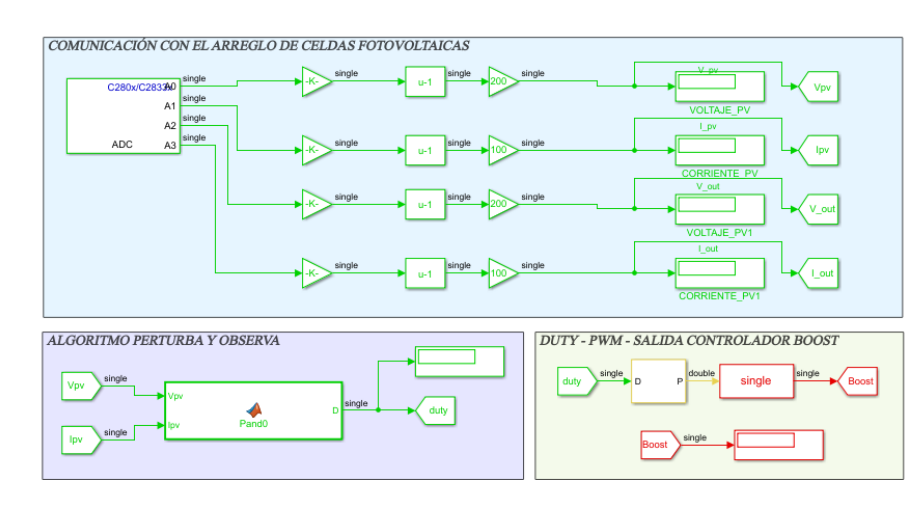

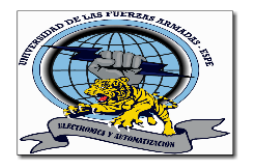

Elaborado: José Aníbal Bucheli Campaña

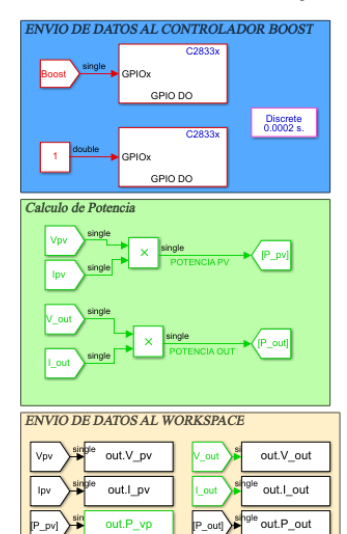

P pv]

# **Figura 18** *Graficas de Potencia, Corriente y Voltaje*

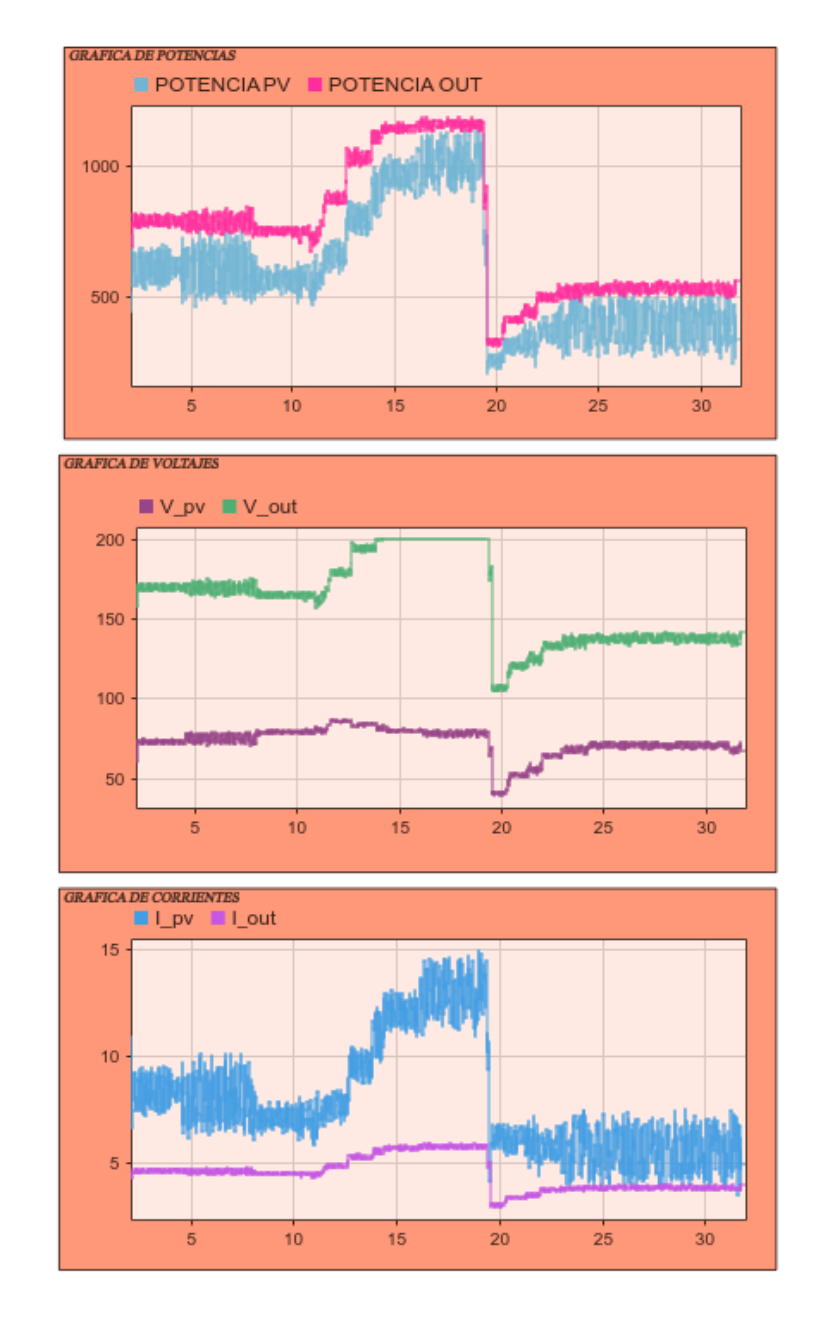

*Graficas de Potencia, Corriente y Voltaje*

En la figura 18 podemos observar brevemente como está funcionando nuestro programa en tiempo real desde el simulink, sin necesidad de mandar al workspace.

# **Figura 19** *Esquema implementado en Typhoon*

# *Esquema implementado en Typhoon*

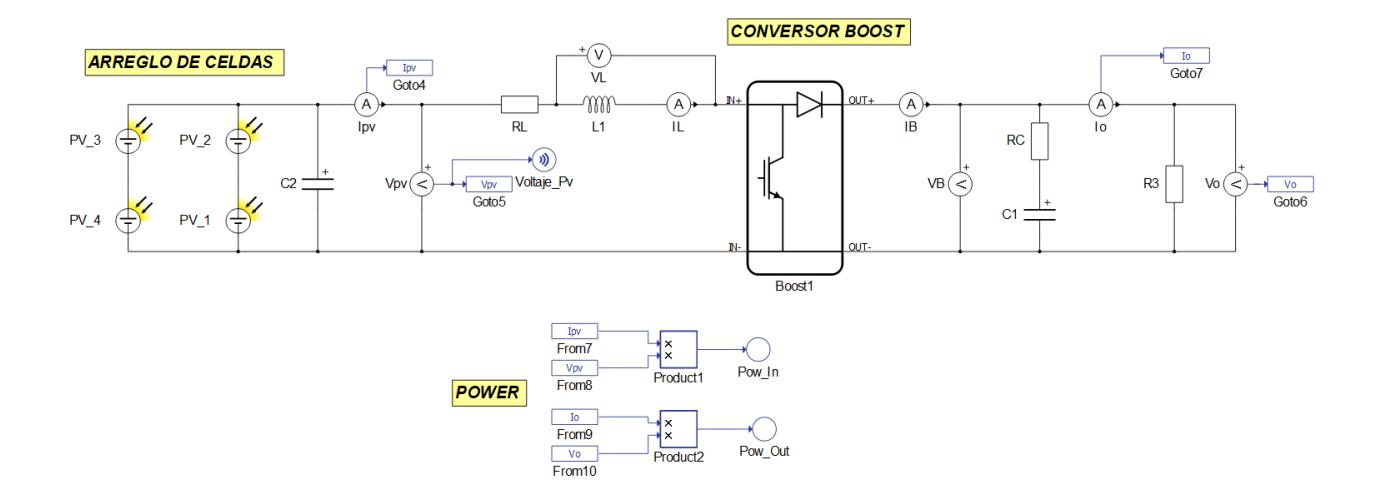

En la figura 19 podemos observar la similitud con la simulación en Typhoon (ver figura 12) con la diferencia que en este entorno no existe el algoritmo P&O, solo está el esquema, pero la configuración es la misma.

Para la comunicación Simulink – Typhoon debemos de tomar en cuenta los parámetros/pines que se muestran en la tabla 2 y 3, para nosotros configurar el convertidor Boost (Figura 20) y la transmisión y recepción de datos (figura 21).

# **Figura 20** *Propiedades Boost en Typhoon.*

*Propiedades Boost en Typhoon.*

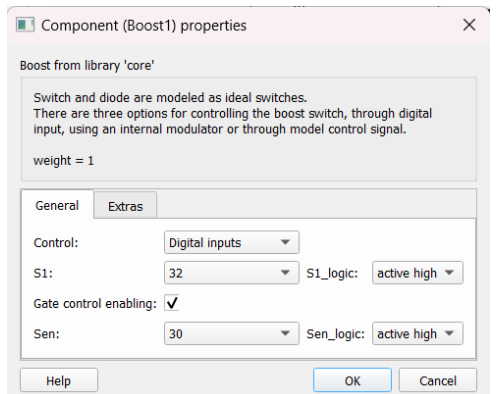

# **Figura 21** *a) Configuración del bloque ADC; b) Configuración de bloque de salida digital*

*a) Configuración bloque ADC; b) Configuración bloque de salida digital*

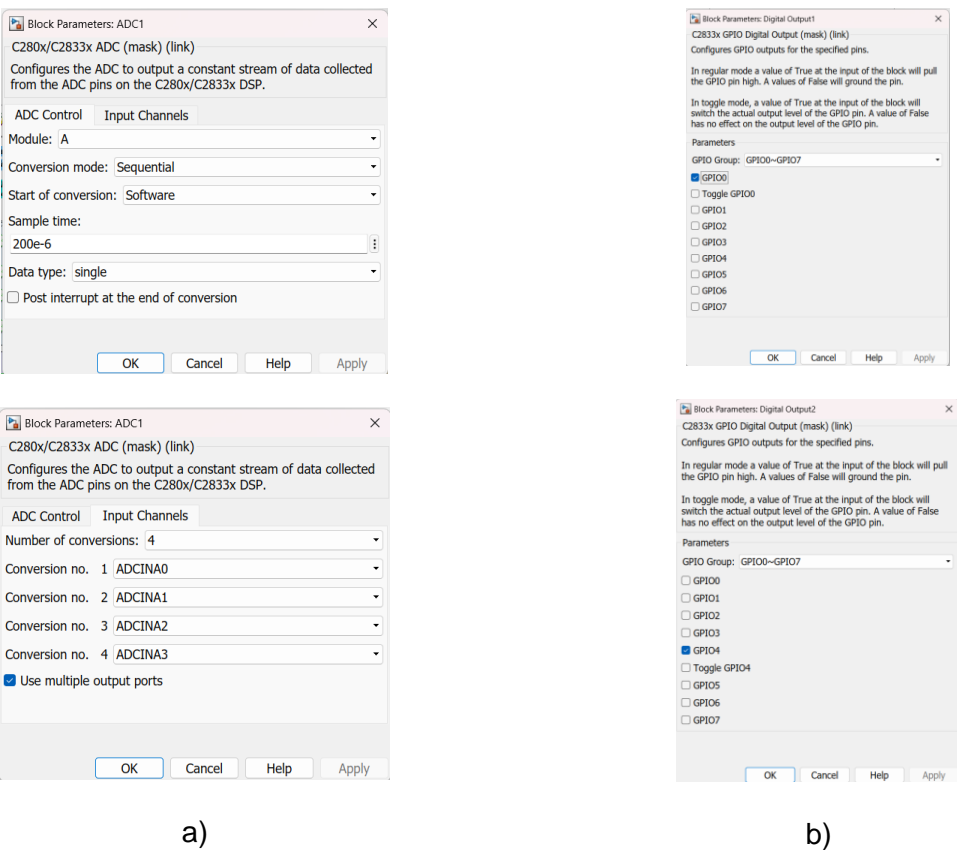

Además, debemos de seleccionar los valores que queramos enviar desde el Typhoon, para eso nos dirigimos al entorno SCADA → Analog Outputs → HIL 0, como se indica en la figura 22.

# **Figura 22** *Envió de datos desde Typhoon.*

*Envió de datos desde Typhoon.*

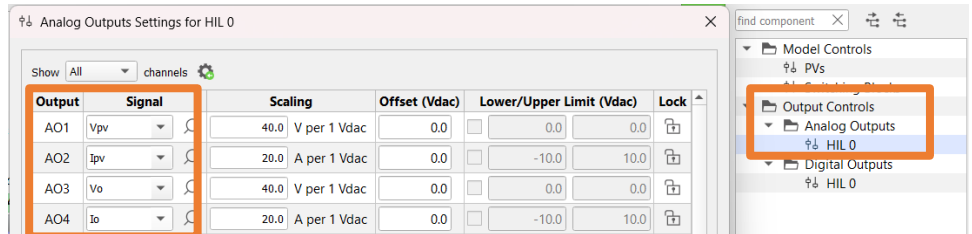

**Figura 23** 

*SCADA Typhoon para implementar*

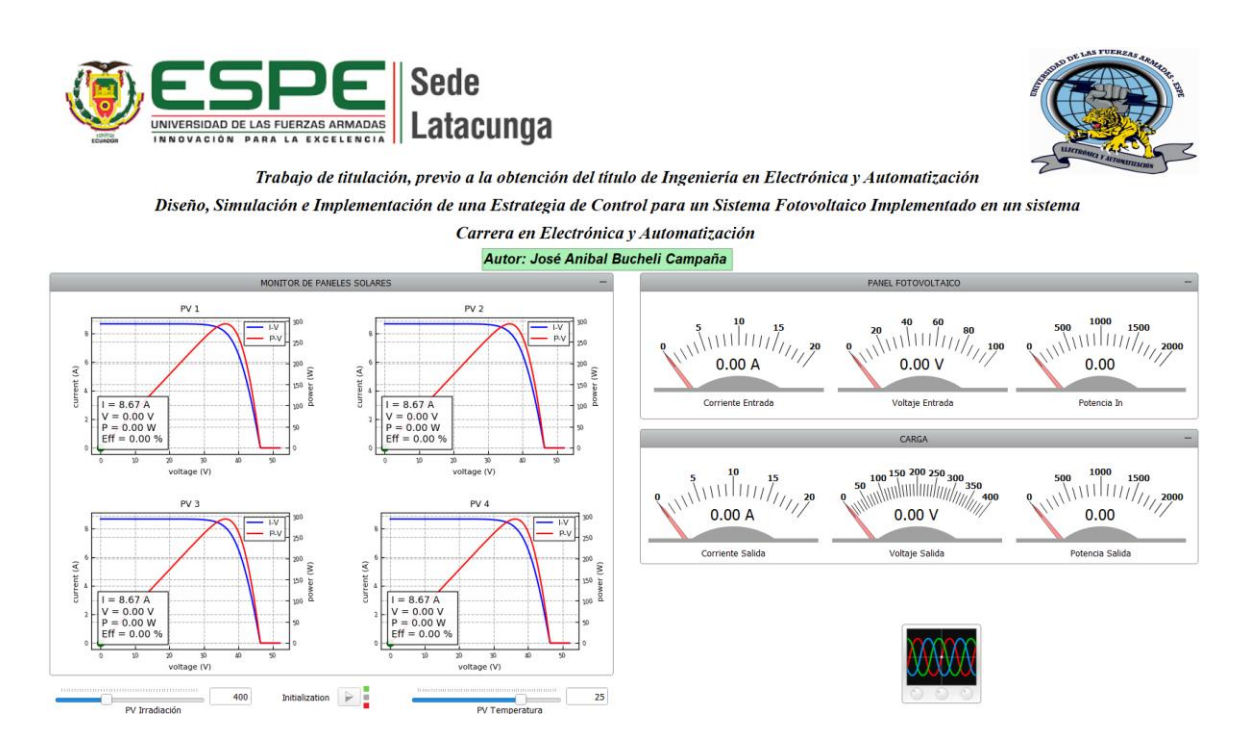

En la figura 23 podemos ver como resultado final nuestro SCADA ya listo para

funcionar.

## **Capítulo IV**

## **Análisis y discusión de resultados**

## <span id="page-45-2"></span><span id="page-45-1"></span><span id="page-45-0"></span>**Resultados Simulados en Simulink.**

El esquema realizado en Simulink se presenta en la figura 24.

## **Figura 24** *Esquema elaborado en Simulink*

*Esquema elaborado en Simulink*

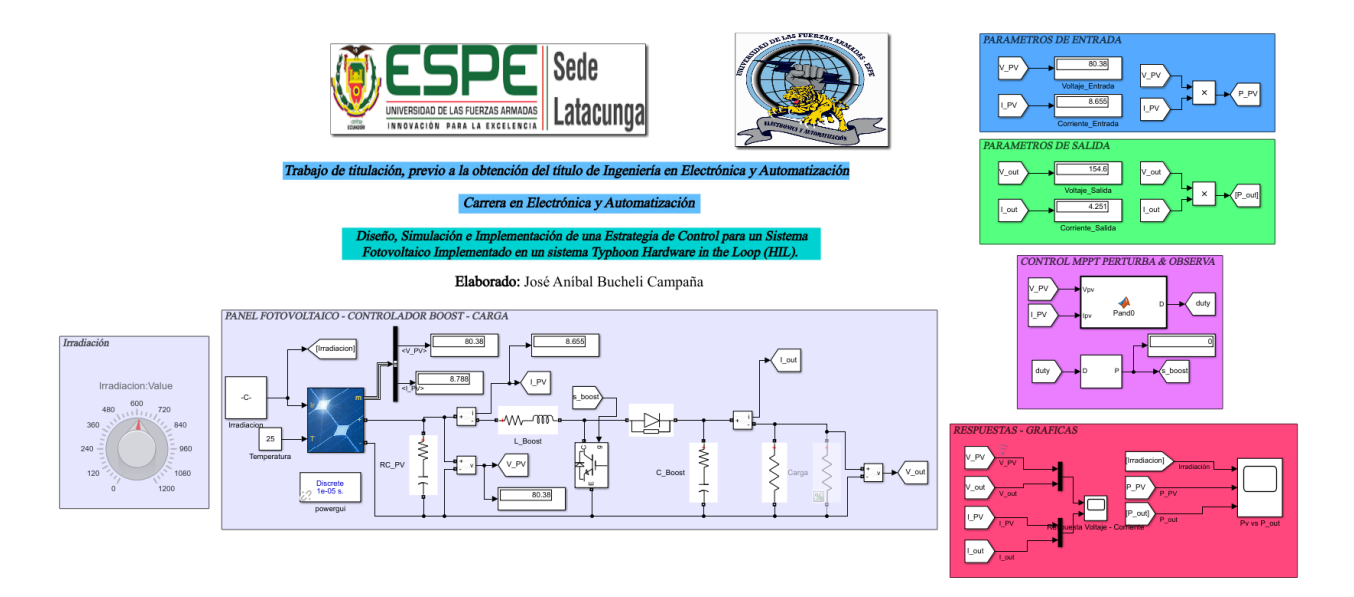

Para la simulación utilizamos una carga de 40 Ω, irradiación variable, y una temperatura de 25°C. Para observar cómo está funcionando nuestra simulación variamos la irradiación en tres puntos: 400  $\left[\frac{W}{m}\right]$  $\left[\frac{W}{m^2}\right]$ , 1000  $\left[\frac{W}{m^2}\right]$  $\left[\frac{W}{m^2}\right]$  y 600  $\left[\frac{W}{m^2}\right]$  $\frac{w}{m^2}$ . Obtenemos los valores reales con ayuda de nuestra simulación y lo comparamos con los valores ideales en esos puntos de irradiación.

# **Figura 25** *Respuesta de Voltaje y Corriente*

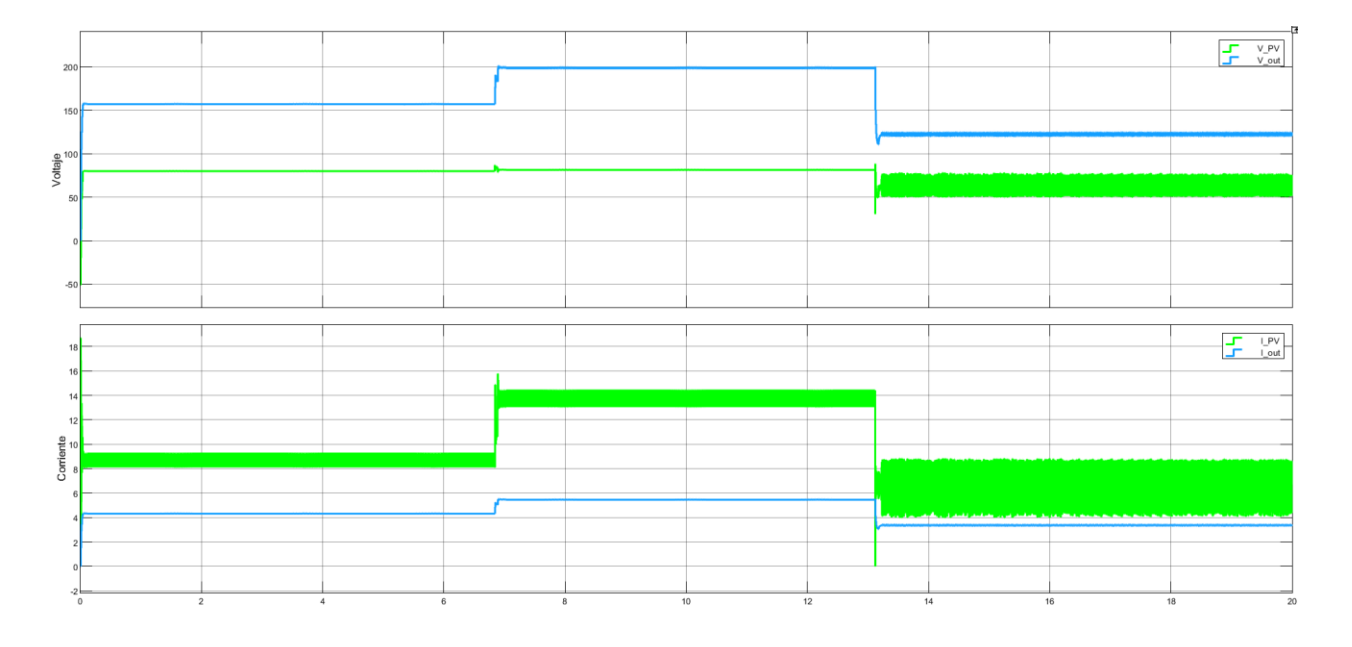

## *Respuesta de Voltaje y Corriente*

Gracias a la figura 25 podemos ver el funcionamiento correcto del controlador Boost ya que está elevando nuestro voltaje dependiendo de la irradiación que le estamos enviando. El cabio de irradiación se puede observar como un escalón y se nota el cambio de cada uno de ellos. Observamos que en la respuesta de voltaje y corriente que nos entrega el arreglo fotovoltaico

# **Figura 26** *Respuesta de la potencia fotovoltaica vs potencia en la carga*

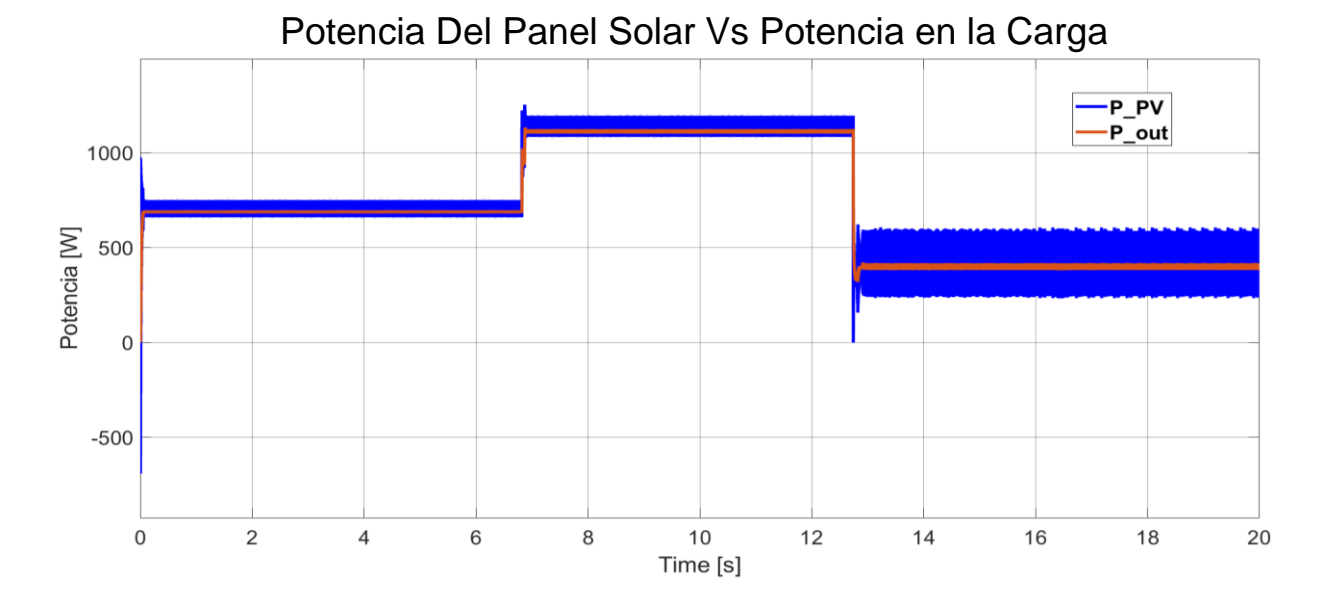

#### *Respuesta de la potencia fotovoltaica vs potencia en la carga*

En la figura 26 podemos ver la comparación de las potencias de entrada y salida, y como afecta cada cambio de irradiación, este resultado lo comparamos con los valores ideales de potencia que nos muestra en la tabla 4, por lo que tenemos la siguiente tabla en comparación de la potencia real y la ideal.

## <span id="page-47-0"></span>**Tabla 7** *Comparación potencia real e ideal*

*Comparación potencia real e ideal*

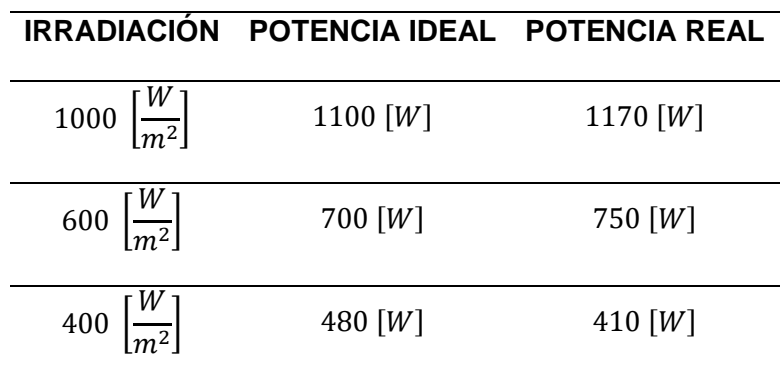

Al comparar las potencias podemos decir que para una irradiación de 1000  $[W]$  la potencia que obtenemos en la carga es superior a la ideal, lo que determina que esta funcionando correctamente para ese valor de irradiación, lo mismo pasa la 600  $[W]$ , pero cuando tenemos una irradiación baja como lo es 400  $[W]$ , vemos que existe una perdida de potencia, la cual no deseamos en nuestro equipo.

#### <span id="page-48-0"></span>**Resultados Simulados en Typhoon HIL.**

En la figura 27 podemos observar de forma general el funcionamiento del SCADA. Para la simulación estamos comenzando a utilizar una carga de 40 Ω, irradiación de 1000  $\left[\frac{W}{m}\right]$  $\left[\frac{w}{m^2}\right]$  y una temperatura de 25°C.

#### **Figura 27**

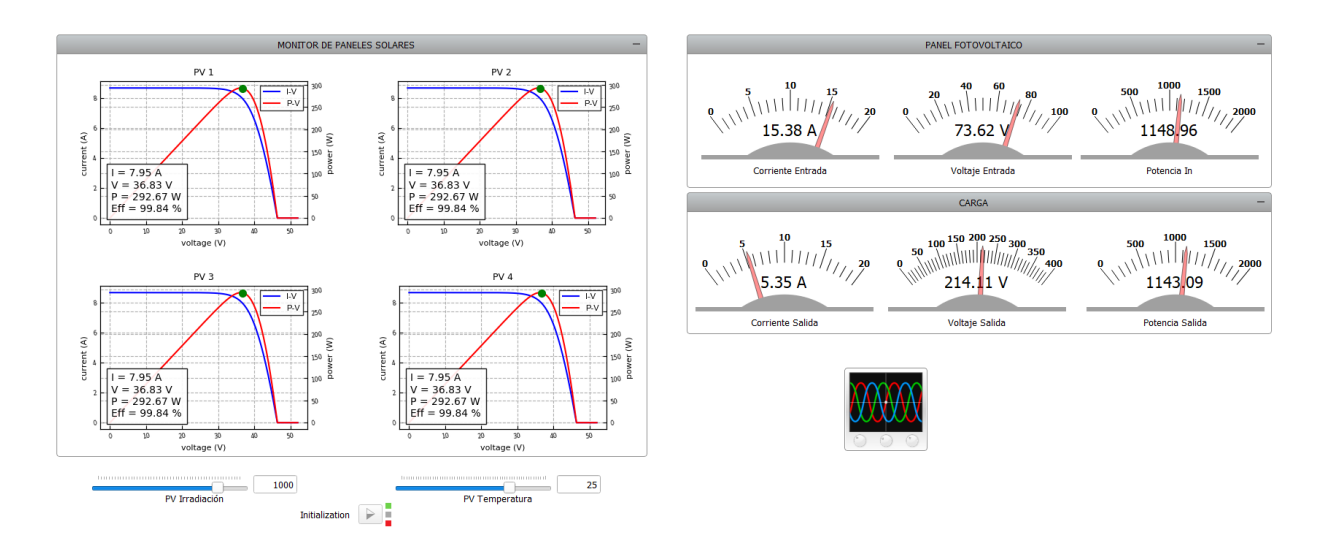

*SCADA HIL para implementar*

En el apartado del monitor de paneles solares podemos observar las características de cada celda, podemos observar las curvas características de Corriente vs Tensión y Potencia vs Tensión, además se observa con un círculo verde el funcionamiento del MPPT, y también se observa con que eficiencia trabajan las celdas fotoeléctricas.

Para probar otras variaciones de irradiaciones, se debe de hacer la toma de datos de forma individual, no como se realiza en simulink.

#### **Figura 28** *Respuesta de corriente en simulador Typhoon HIL.*

*Respuesta de corriente en simulador Typhoon HIL.*

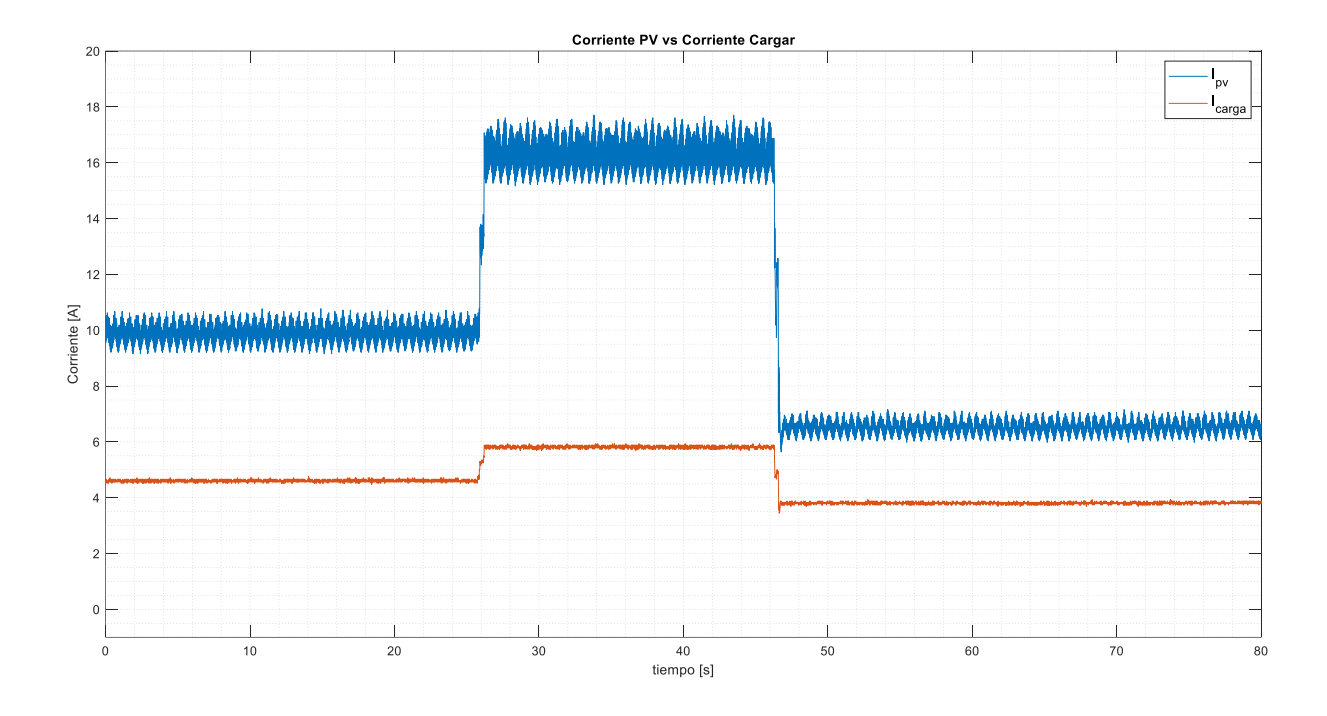

En la figura 28 podemos observar el cambio de corriente en cada valor de irradiancia, vemos que a la salida del panel fotovoltaico cuenta con bastantes oscilaciones, en cambio, cuando vemos el resultado de la corriente en la carga, vemos que existe una disminución de oscilaciones en la respuesta, este cambio también se puede visualizar en las figuras 29 y 30.

En la figura 29, además de analizar las oscilaciones antes mencionadas, vemos que está realizando una elevación de voltaje la cual está prevista, cumpliendo con el objetivo del conversor Boost. Tomando en cuenta que el voltaje en la carga va a variar con respecto a la irradiación que va cambiando.

# **Figura 29** *Respuesta de Voltaje simulado en Typhoon.*

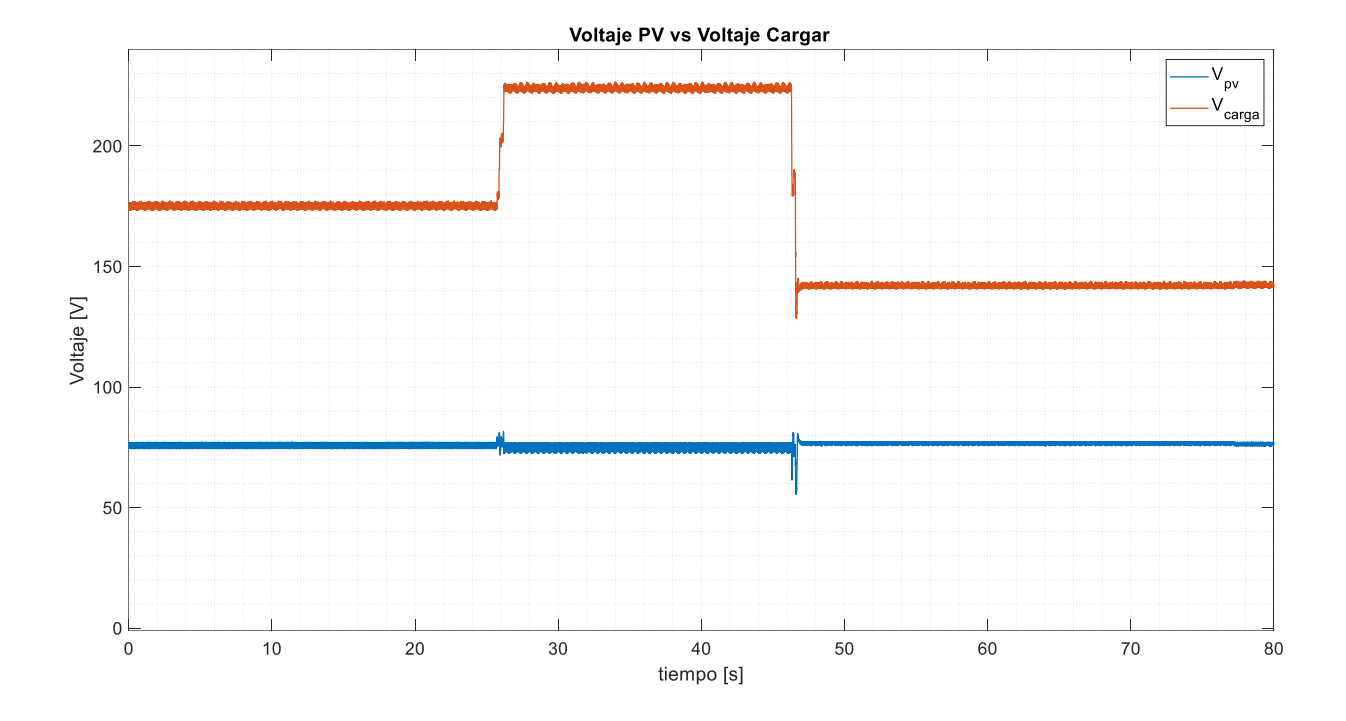

*Respuesta de Voltaje simulado en Typhoon.*

Observando la respuesta de potencia de la figura 30, la potencia en la carga disminuye las oscilaciones y la potencia aumenta en cada cambio de irradiación. El control y el conversor nos entregan valores altos de potencia donde aprovechamos al máximo el recurso solar y teniendo un aprovechamiento máximo de la potencia en la carga.

# **Figura 30** *Respuesta de la potencia simulada en Typhoon.*

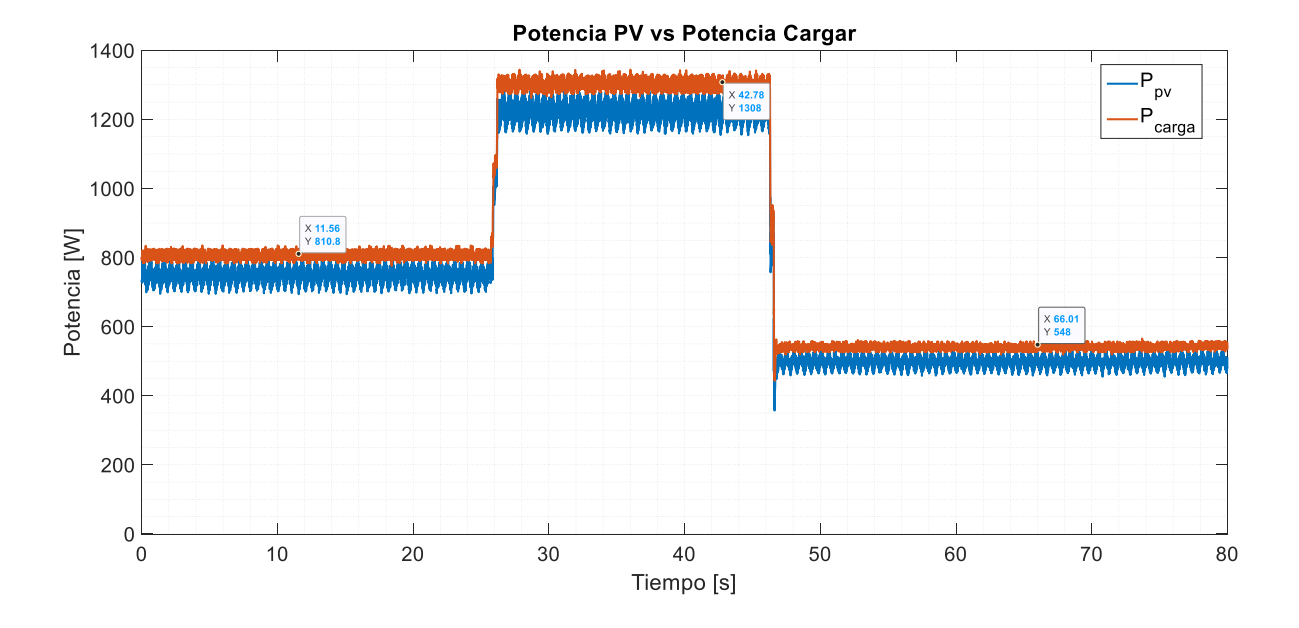

#### *Respuesta de la potencia simulada en Typhoon.*

Los valores de voltaje de la figura 30 lo encontramos en la tabla 8.

Para realizar una correcta comparación de potencias tenemos la tabla 7. En este caso la mayoría de irradiación nos entrega un voltaje superior o casi igual al ideal, por lo que podemos decir que esta simulación se ha realizado correctamente y su funcionamiento es muy bien entregándonos el máximo punto de potencia para cada caso.

## <span id="page-51-0"></span>**Tabla 8** *Comparación de Potencias con el simulador Typhoon*

*Comparación de Potencias con el simulador Typhoon*

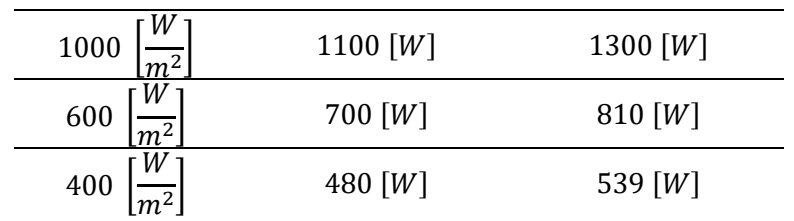

## **IRRADIACIÓN POTENCIA IDEAL POTENCIA REAL**

## <span id="page-52-0"></span>**Resultados Implementados en Typhoon HIL**

Para la simulación estamos comenzando a utilizar una carga de 40 Ω, irradiación de 600  $\frac{W}{m^2}$  $\left[\frac{W}{m^2}\right]$ , 1000  $\left[\frac{W}{m^2}\right]$  $\left[\frac{W}{m^2}\right]$  y 400  $\left[\frac{W}{m^2}\right]$  $\frac{W}{m^2}$  y una temperatura de 25°C. Para poder determinar los valores de potencia de cada uno y comparar con los valores ideales.

### **Figura 31** *Respuesta de Voltaje de Entrada vs Salida*

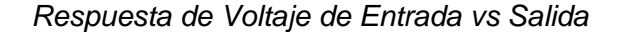

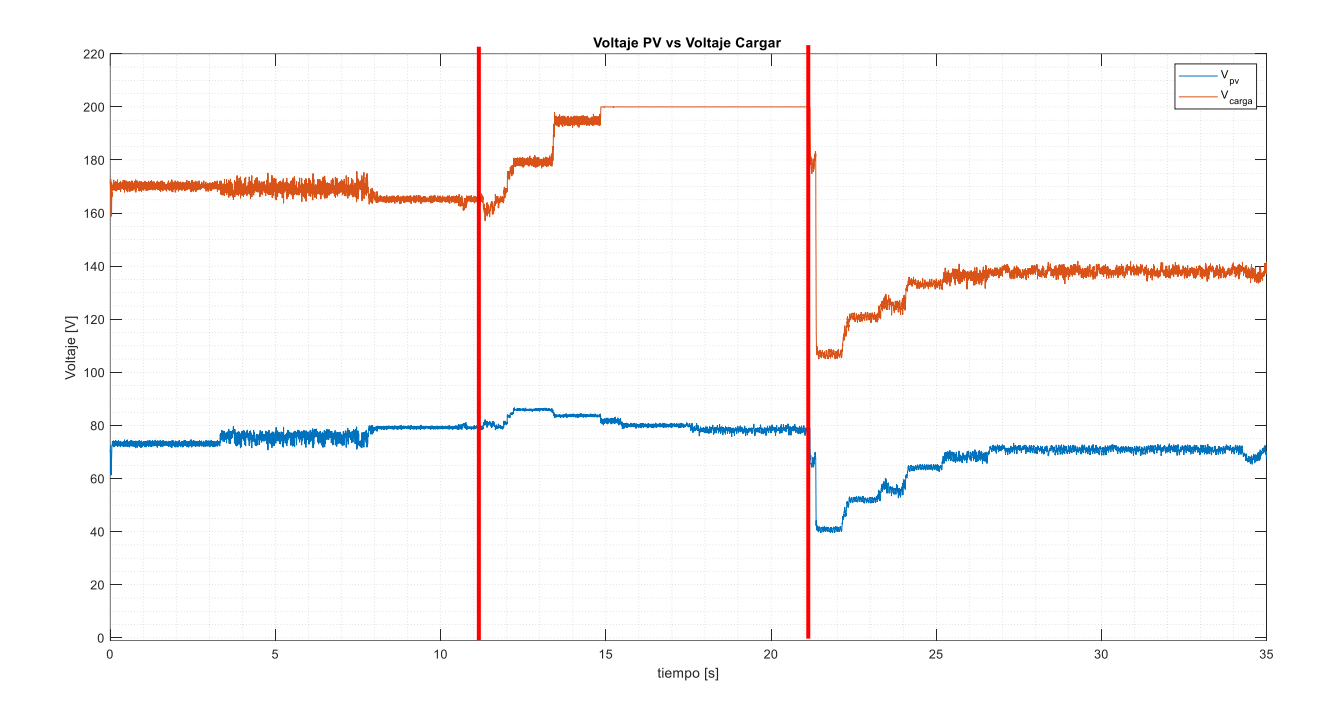

Gracias a la figura 31, podemos observar el funcionamiento del convertidor Boost, ya que está elevando el voltaje de entrada al que nosotros diseñamos en un inicio. Además, podemos ver cómo afecta el cambio de irradiación, en cada cambio de irradiación, el voltaje de salida después de un tiempo se estabiliza en el valor que necesitamos. Este cambio también se puede observar en la figura 32 y 33.

# **Figura 32** *Respuesta de la Corriente de Entrada vs Salida*

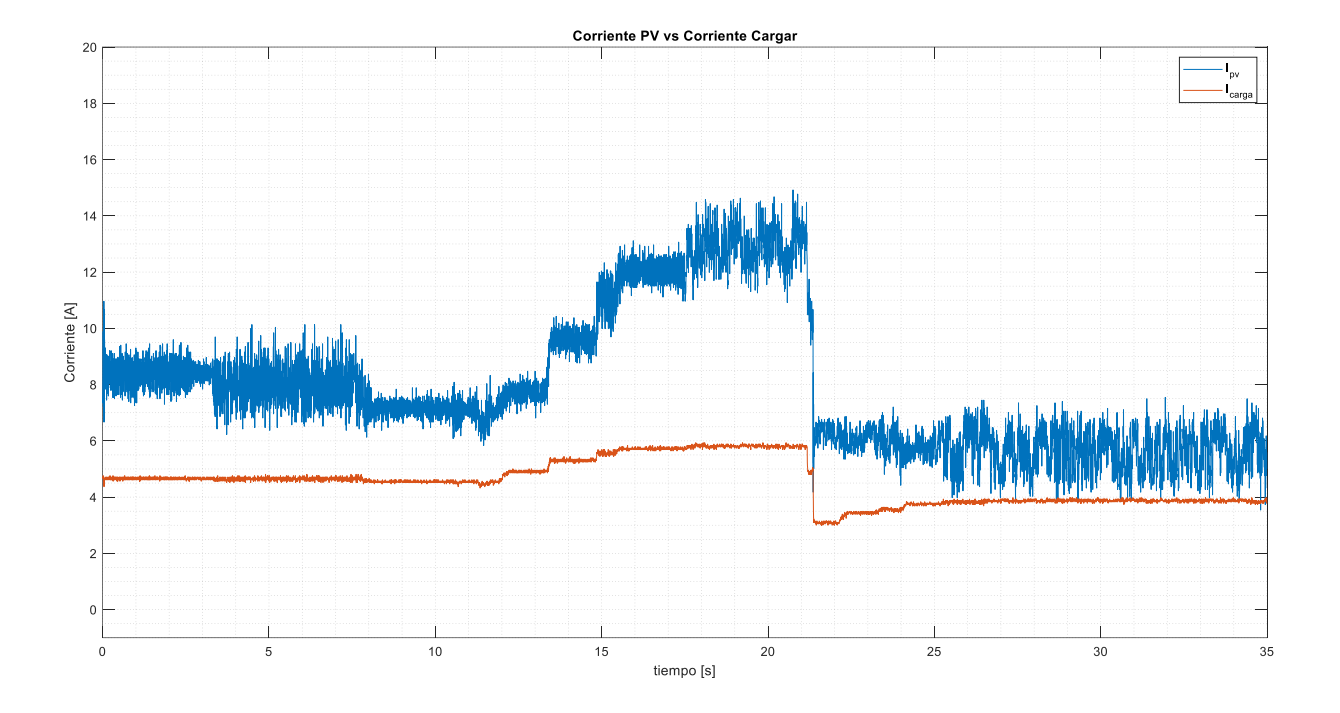

# *Respuesta de la Corriente de Entrada vs Salida.*

En la figura 32, vemos que la corriente en la carga varia, cuando tenemos una irradiación de 1000  $\left[\frac{W}{m}\right]$  $\frac{w}{m^2}$ , podemos determinar la corriente máxima a ese valor y cuando disminuimos la irradiación la corriente disminuye, por lo que podemos decir que la corriente depende de la irradiación.

## **Figura 33** *Respuesta de Potencia de Entrada vs Salida*

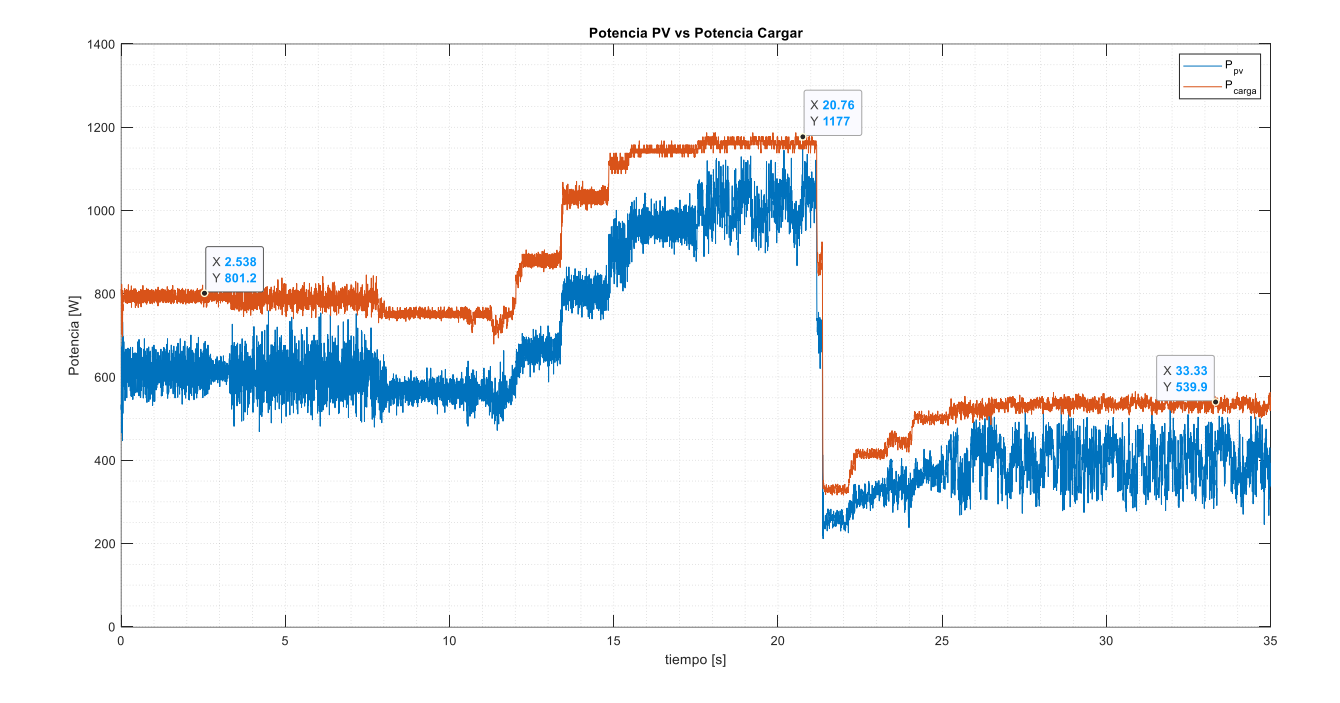

#### *Respuesta de Potencia de Entrada vs Salida.*

La figura 33, es la más importante para este caso, ya que determinamos si está funcionando correctamente y si está haciendo lo que la teoría nos dicta. Solo con los datos que nos arroja la gráfica, podemos decir, que la implementación fue mucho mejor que las simulaciones anteriores y con la tabla 8, lo aseguramos. La tabla 7 nos muestra la comparación entre las potencias ideales y reales que obtuvimos por la implementación Typhoon -Simulink, es mejor que la potencia que nos entrega en cualquier punto sea superior a la ideal, por lo que, si nuestra carga nos pide un valor de potencia semejante a la ideal, podremos satisfacer sin ningún tipo de problema para una carga aislada.

### <span id="page-55-1"></span>**Tabla 9** *Comparación potencia Ideal vs Real*

*Comparación potencia Ideal vs Real*

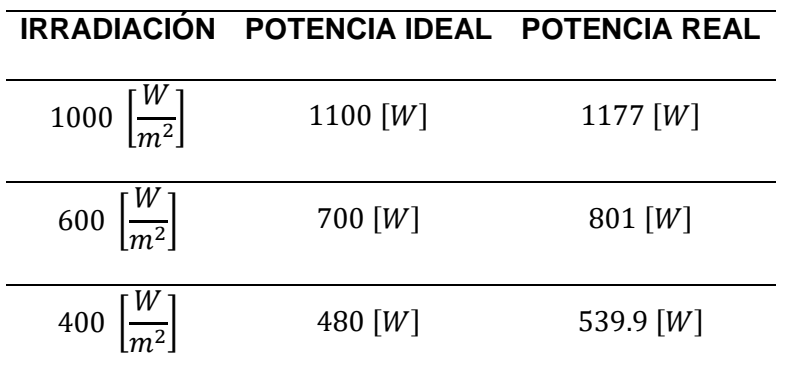

## <span id="page-55-0"></span>*Comparación de Potencia Ideal y Real con cada método de simulación*

En la tabla 9 comparamos las potencias reales con la ideal, de los anteriores métodos de simulación en cada entorno y el implementado en el sistema HIL. Por lo que el mejor método de comprobación del funcionamiento de panel solar y del controlador Boost con su control MPPT, el implementado en el sistema Typhoon HIL comunicado con Simulink es el que mejor funciona en todo momento.

#### <span id="page-55-2"></span>**Tabla 10** *Comparación entre potencia ideal y real, con cada simulación e implementación*

*Comparación entre potencia ideal y real, con cada método de simulación e implementación*

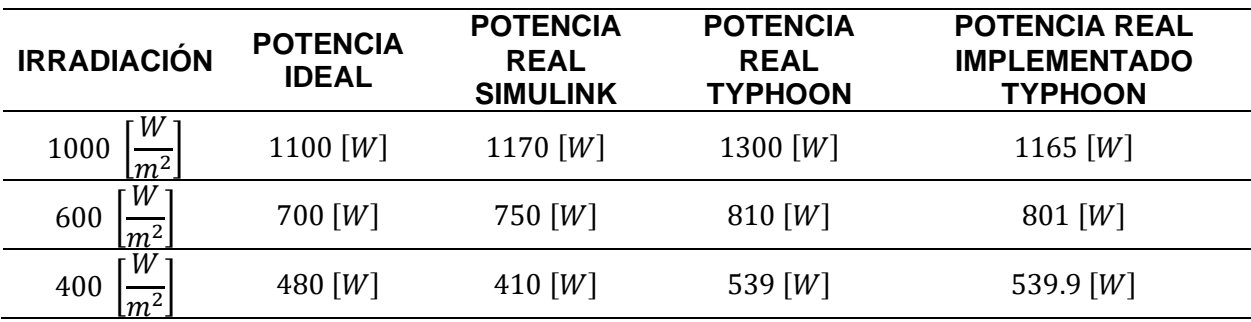

#### **Capítulo V**

#### **Conclusiones y recomendaciones**

#### <span id="page-56-2"></span><span id="page-56-1"></span><span id="page-56-0"></span>**Conclusiones**

El algoritmo MPPT aplicado al convertidor Boost DC/DC por simulación y en aplicación experimental en Typhoon HIL es el perturba y observa, el cual presenta un buen desempeño para diferentes valores de irradiación y temperatura aplicadas al panel solar, teniendo una eficiencia del 98% en implementación al comparar la curva de potencia ideal del panel fotovoltaico establecida por el fabricante y la potencia obtenida a la salida del convertidor.

Para evaluar el control MPPT se somete al sistema a cambios en la radiación solar, así como también a cambios en la carga local resistiva, en cada escenario se pudo validad que frente a incrementos de radiación se produce incrementos de potencia. Se evidencia que cuando se obtiene alta radiación se obtiene la máxima potencia, y en el escenario en el que la demanda consume menos de la potencia generada se produce energía desperdiciada, por lo tanto, en trabajos futuros se agregara unidades de almacenamiento.

El usar herramientas de HIL, como el caso Typhoon permite que los controles diseñados al ser implementados en dispositivo reales en este caso, una DSP, actúan en tiempo real, así como también el contar con la planta en este caso el conversor en Typhoon permite que sea flexible para realizar distintas pruebas en dispositivos de electrónica de potencia debido a que está diseñado para este tipo de aplicaciones.

Se definen como trabajos futuros adicionar la etapa de inversión de DC/AC para conexión con cargas trifásicas operando de modo aislado, sus controles serán implementadas en el sistema Typhoon HIL. Además, este sistema servirá de base para integrar después combinarlos con sistemas de almacenamiento y seguir escalando hasta una micreo-red.

Este trabajo de investigación presentó muchos retos de implementación, al diseñar las interfaces de electrónica de potencia en el Typhoon real time y los controles en los dispositivos DSP, para poder evaluar la eficiencia y la aplicabilidad del controlador.

## <span id="page-58-0"></span>**Recomendaciones**

Dependiendo el valor de nuestra carga también va a variar nuestra potencia de salida, por lo que podemos variar nuestra carga hasta encontrar la que este más acuerdo a nuestras necesidades.

Como es una simulación podemos utilizar valores de irradiación desproporcionados o no reales, solo de manera didáctica, ya que en la vida real estos parámetros nunca van a llegar a cifras exageradas.

Comprobar los requerimientos mínimos que debe de tener la PC para poder funcionar correctamente con los distintos softwares abiertos.

Al momento de descargar la librería para la DSP, debemos de descargar los complementos que nos pide Matlab, ya que estos pueden ir cambiando por versiones, y debemos de descargar la que nos pide en ese momento, ya que si se descarga versiones diferentes a las que pide, va a poder instalar la librería sin problema, pero el funcionamiento no va a ser el correcto.

- <span id="page-59-0"></span>Cuestas, S., & Lebus, L. (2011). Diseño de un Seguidor de Punto Máximo de Potencia. *Averna*, 37-42.
- Erazo Huera, P. C. (2020). *Implementación de un Inversor de Potencia Monofásico Controlado Mediante Control por Matriz Dinámica (DMC).* Sangolquí: ESPE.
- Esram, T., & Chapman, P. L. (21 de Mayo de 2007). Comparación de las técnicas de seguimiento del punto de máxima potencia de los conjuntos fotovoltaicos. *IEEE Xplore*, págs. 439-449.
- Jinko. (29 de Junio de 2014). *SolarDesignTool*. Obtenido de http://www.solardesigntool.com/components/module-panel-solar/Jinko/2194/JKM-300M-72/specification-data-sheet.html
- National Grid. (2020). Future Energy Scenarios Navigation. 1-124.
- Ruiz C., L. J., Beristáin J., J. A., Sosa T., I. M., & Hernández L., J. H. (2010). Estudio del Algoritmo de Seguimiento de Punto de Máxima Potencia Perturbar y Observar. *RIEE&C*, 17-23.
- Texas Instruments. (s.f.). Obtenido de https://www.ti.com/tool/TMDSCNCD28335?DCMP=mcuc2x-tmdsrslv-en&HQS=ep-mcu-c2x-tmdsrslv-toolsinsider-2014-0410-tmdscncd28335-tfen#description

Typhoon HIL. (18 de Marzo de 2015). Obtenido de https://www.typhoon-hil.com/products/hil402/

Valderrama, F. F., Moreno C., H., & Vega, H. M. (2011). Análisis, Simulación y Control de un convertidor de Potencia DC-DC tipo Boost. *INGENIUM*, 44-55.

Vera Dávila, A. G., Delgado Ariza, J. C., & Sepúlveda Mora, S. B. (2018). Validación del Modelo Matemático de un Panel Solar Empleando la Herramienta Simulink de Matlab. *Revista Investigación Desarrollo Innovación*, 343-356.

<span id="page-61-0"></span>**Anexos**